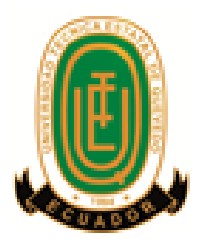

# **UNIVERSIDAD TÉCNICA ESTATAL DE QUEVEDO FACULTAD DE CIENCIAS DE LA INGENIERÍA CARRERA INGENIERÍA EN DISEÑO GRÁFICO Y MULTIMEDIA**

Proyecto de Investigación previo a la obtención del título de Ingeniera en Diseño Gráfico y Multimedia.

# **TÍTULO:**

<span id="page-0-0"></span>**"Catálogo web de contenidos multimedia para promocionar servicios profesionales y artesanales del cantón El Empalme año 2015".**

**Autora:** 

Jennifer Lisseth García Macías

**Director de Tesis:** 

Ing. Kenya Guerrero Goyes

**Quevedo – Los Ríos - Ecuador. 2015**

# <span id="page-1-0"></span>**DECLARACIÓN DE AUTORÍA Y CESIÓN DE DERECHOS**

Yo, **JENNIFER LISSETH GARCÍA MACIAS**, declaro que el trabajo aquí descrito es de mi autoría; que no ha sido previamente presentado para ningún grado o calificación profesional; y, que he consultado las referencias bibliográficas que se incluyen en este documento.

La Universidad Técnica Estatal de Quevedo, puede hacer uso de los derechos correspondientes a este trabajo, según lo establecido por la Ley de Propiedad Intelectual, por su Reglamento y por la normatividad institucional vigente.

 $f.$ 

# **JENNIFER LISSETH GARCÍA MACIAS**

# <span id="page-2-0"></span>**CERTIFICACIÓN DE CULMINACIÓN DEL PROYECTO DE INVESTIGACIÓN**

El suscrito, **Ing. Kenya Guerrero Goyes** , Docente de la Universidad Técnica Estatal de Quevedo, certifica que la estudiante **Jennifer Lisseth García Macias**, realizó el Proyecto de Investigación de grado titulado **"CATÁLOGO WEB DE CONTENIDOS MULTIMEDIA PARA PROMOCIONAR SERVICIOS PROFESIONALES Y ARTESANALES DEL CANTÓN EL EMPALME AÑO 2015"**, previo a la obtención del título de **Ingeniera en Diseño Gráfico y Multimedia**, bajo mi dirección, habiendo cumplido con las disposiciones reglamentarias establecidas para el efecto.

……………………………………

Ing. Kenya Guerrero Goyes

**DIRECTORA DEL PROYECTO DE INVESTIGACIÓN**

# <span id="page-3-0"></span>**CERTIFICADO DEL REPORTE DE LA HERRAMIENTA DE PREVENCIÓN DE COINCIDENCIA Y/O PLAGIO ACADÉMICO**

Ing. Jorge Murillo Oviedo **DECANO FACULTAD DE CIENCIAS DE LA INGENIERÍA.** Presente.-

De mis consideraciones:

ING. **Kenya Guerrero Goyes** , en calidad de Directora de la Tesis cuyo tema es: **"CATÁLOGO WEB DE CONTENIDOS MULTIMEDIA PARA PROMOCIONAR SERVICIOS PROFESIONALES Y ARTESANALES DEL CANTÓN EL EMPALME AÑO 2015"**me permito manifestar a usted y por intermedio del Consejo Directivo lo siguiente:

Que, la señorita **Jennifer Lisseth García Macías,** egresado de la Facultad de Ciencias de la Ingeniería, ha cumplido con las correcciones pertinentes, de acuerdo al reglamento de Graduación de Pregrado de la **UTEQ**, e ingresada su tesis de grado al sistema **URKUND**, tengo bien certificar la siguiente información sobre el informe del sistema reflejando un porcentaje del 2%.

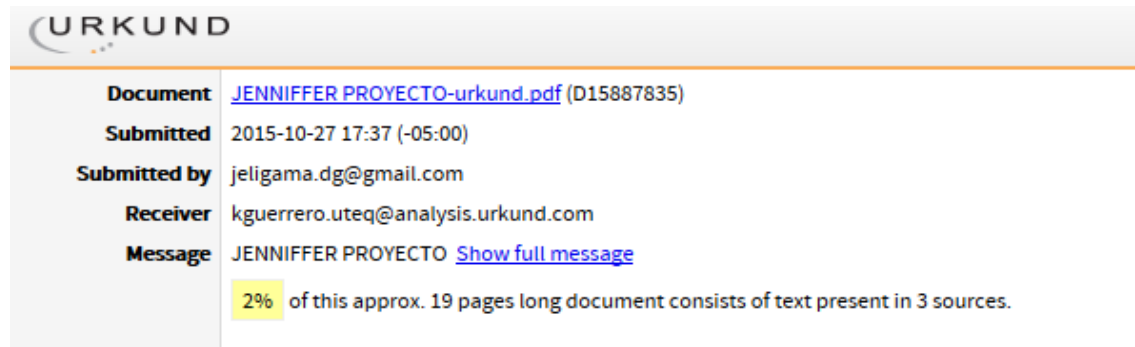

Ing. Kenya Guerrero Goyes **DIRECTORA DE TESIS**

\_\_\_\_\_\_\_\_\_\_\_\_\_\_\_\_\_\_\_\_\_\_\_\_\_\_\_\_

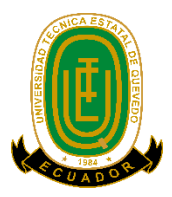

# **UNIVERSIDAD TÉCNICA ESTATAL DE QUEVEDO FACULTAD DE CIENCIAS DE LA INGENIERÍA CARRERA DE INGENIERIA EN DISEÑO GRÁFICO Y MULTIMEDIA**

# **PROYECTO DE INVESTIGACIÓN**

**Título:**

# <span id="page-4-0"></span>**"CATÁLOGO WEB DE CONTENIDOS MULTIMEDIA PARA PROMOCIONAR SERVICIOS PROFESIONALES Y ARTESANALES DEL CANTÓN EL EMPALME AÑO 2015"**

**Presentado a la comisión académica como requisito previo a la obtención del título de Ingeniera en Diseño Gráfico y Multimedia.**

Aprobado por:

Arq. Glenn Vinueza Mendoza

\_\_\_\_\_\_\_\_\_\_\_\_\_\_\_\_\_\_\_\_\_\_\_\_\_\_\_\_\_\_\_\_\_\_ \_\_\_\_\_\_\_\_\_\_\_\_\_\_\_\_\_\_\_\_\_\_\_\_\_\_\_\_\_\_\_

\_\_\_\_\_\_\_\_\_\_\_\_\_\_\_\_\_\_\_\_\_\_\_\_\_\_\_\_\_\_\_\_\_\_\_

Ing. Celinda Cansing Cholota Ing. Jorge Saa Saltos

QUEVEDO – LOS RIOS – ECUADOR

2015

# **AGRADECIMIENTO**

<span id="page-5-0"></span>A Dios que me brinda nuevos días con vida y con ello salud, sabiduría y fortaleza para enfrentar cada situación en mi vida.

A mi familia por su amor, apoyo y esfuerzo incondicional, para que logre ser una mujer preparada profesionalmente.

A mi novio, que desde el inicio de mis estudios superiores, siempre me ha motivado a ser una mejor persona y por acompañarme en este importante y esforzado trayecto de mi vida.

A mi Directora por su valioso asesoramiento durante la trayectoria del proyecto.

A todos los Docentes con quien tuve la oportunidad de compartir las aulas, por sus enseñanzas y consejos.

### **DEDICATORIA**

<span id="page-6-0"></span>Este trabajo de investigación va dedicado de manera especial a Dios todopoderoso que con sus bendiciones me permitió realizarlo manteniéndome saludable y firme a pesar de encontrarme en situaciones difíciles, me dio la fortaleza para continuar y culminar esta importante trayectoria de mi vida en mis estudios.

A la memoria de mis abuelos paternos; Eligio García Intriago (+) y Angela Muentes Cusme (+), que desde mi infancia me instruyeron buenos valores, me enseñaron el valor de la humildad, el esfuerzo y la perseverancia y me hicieron la persona que soy el día de hoy.

A mis abuelos maternos que tengo la bendición de contar con su presencia en esta etapa de mi vida, agradecida por el amor y apoyo incondicional, las noches de desvelos y preocupación con el fin de verme llegar bien a casa en mi temporada de estudios.

A mi Papá Franklin García Muentes y a mi Mamá Rosa Macías Vélez por ser pilares fundamentales en mi vida, por el infinito amor, esfuerzo y apoyo que me brindan el día de hoy e impulsarme siempre para cumplir mis metas.

A mi novio Ángel Bolaños, por ser mi cómplice y mejor amigo en todo momento, por ser guía y motivación para lograr todo aquello que me proponga.

#### **RESUMEN EJECUTIVO**

<span id="page-7-0"></span>El desarrollo de cada país, región, provincia o localidad a través de su incidencia social y económica aporta directamente al progreso de estos, y eso depende de los diversos mecanismos que los encargados de esta área utilicen para dicha tarea, por ello los organismos políticos tales como GAD, gobiernos provinciales y el gobierno central han optado por promocionarse mediante el uso de herramientas digitales como lo es crear portales web dirigidos a promocionar aspectos sociales, comerciales, deportivos y culturales de cada localidad.

La siguiente investigación tuvo como objetivo inicial la creación de un catálogo digital de acceso web para proveer a los usuarios una herramienta informática para promocionarse e impulsarse como sociedad y tener la oportunidad, siendo el caso, de publicar sus servicios que puede ofrecer dentro del cantón de forma gratuita.

Para hacer realidad el desarrollo de la aplicación, primero se efectuó una investigación profunda por medio de encuestas realizadas a una muestra de los pobladores del cantón, mediante los resultados percibimos la necesidad y la factibilidad de la creación del mismo, para esto se diseñó una interfaz intuitiva y amigable con tecnología responsive, permitiendo detallar de una mejor manera su publicidad usando contenidos multimedia por medio de cualquier dispositivo incluyendo los móviles.

Palabras claves: Catálogo, multimedia, promoción, responsive, móvil.

#### **EXECUTIVE SUMMARY**

<span id="page-8-0"></span>The development of each country, region, province or locality through its social and economic impact directly contributes to the progress of these, and that depends on the different mechanisms responsible for this area use for this work, so the political organizations such as GAD, provincial governments and the central government have chosen to promote themselves by using digital tools as it is to create web portals aimed at promoting social, business, sports and cultural aspects of each locality.

The following initial research was aimed at creating a digital catalog of web access to provide users with a software tool to be promoted and fostered as a society and have the opportunity to publish their services that can offer in the canton free of charge.

To make a reality the development of the application, first it was carried out a depth investigation through surveys to a sample of the residents of the Canton, with the results we perceive the need and feasibility the creation of the some one. For this was designed and intuitive and friendly interface with responsive technology, allowing to detail of his/her advertising using multimedia content through via any device including mobiles.

Keywords: catalog, media, promotion, responsive, mobiles.

# ÍNDICE

<span id="page-9-0"></span>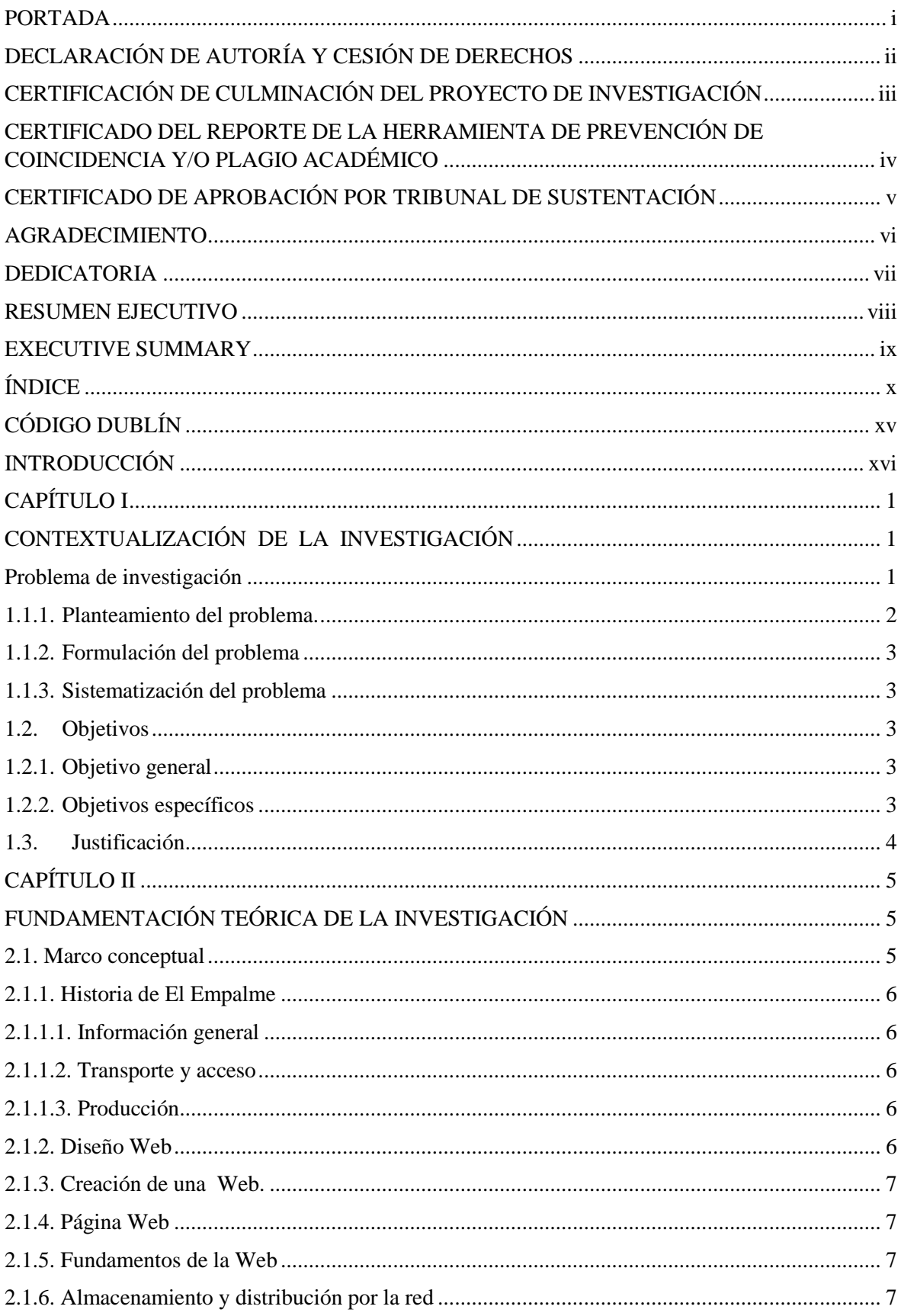

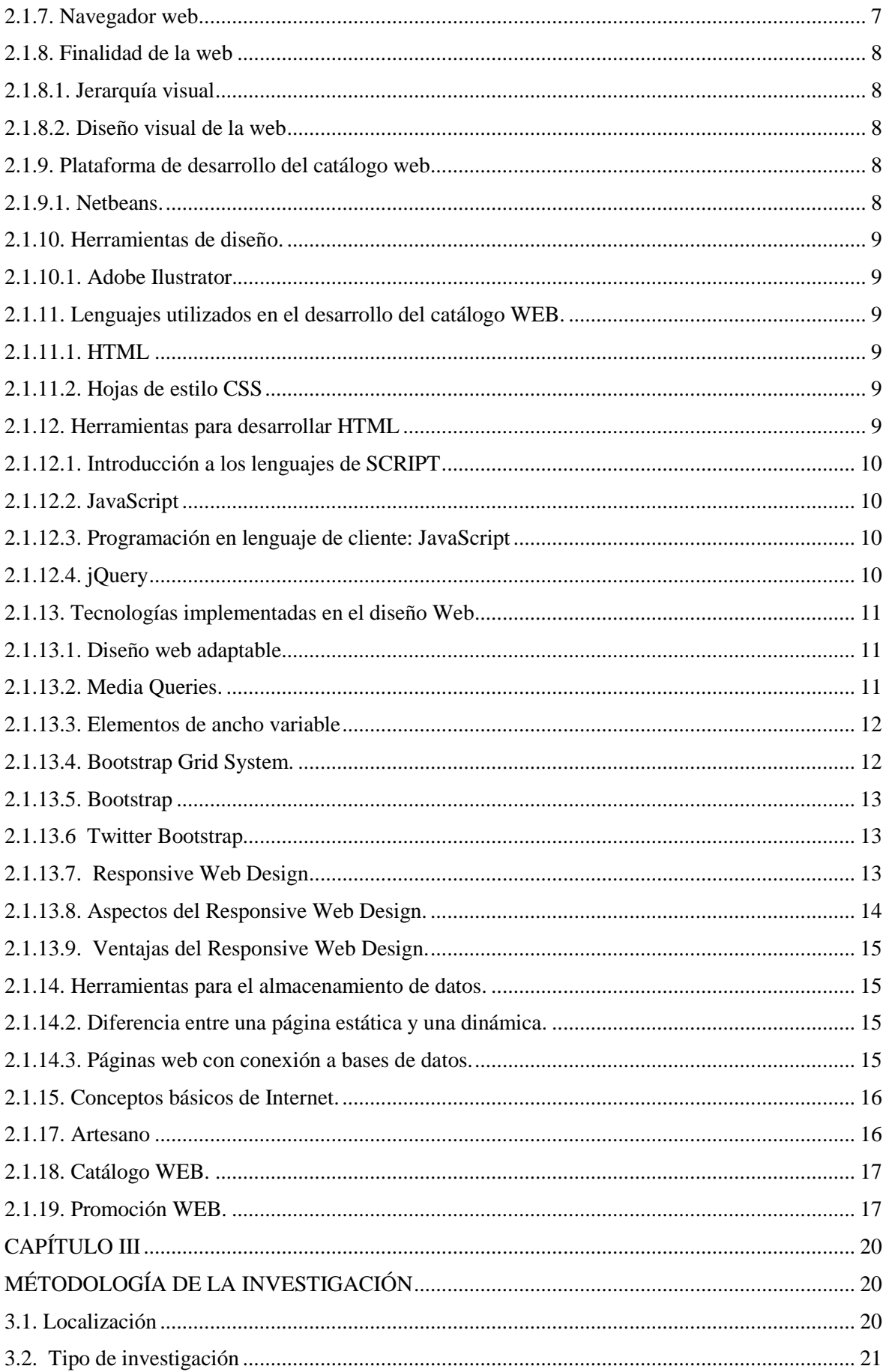

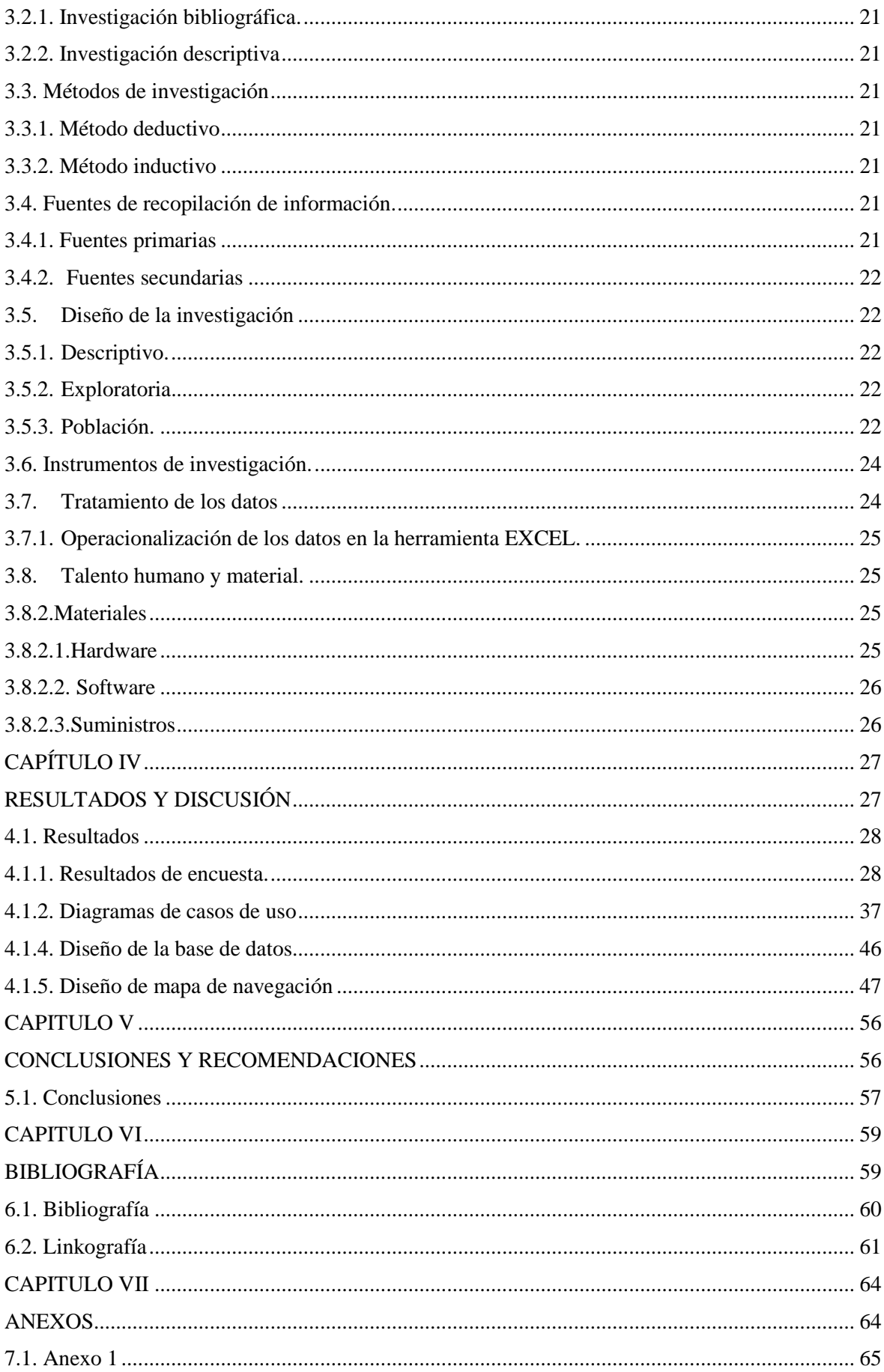

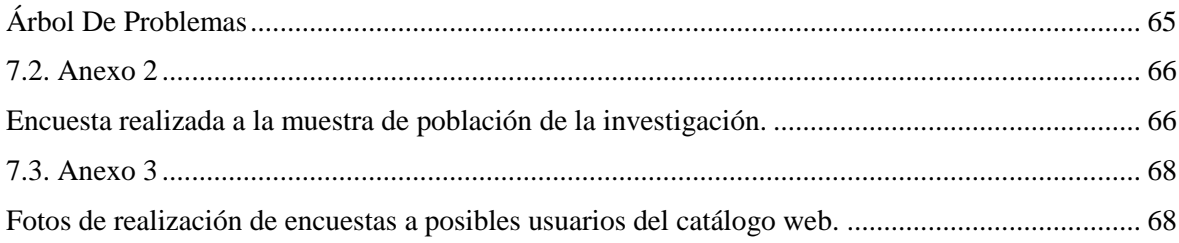

# **ÍNDICE DE FIGURAS**

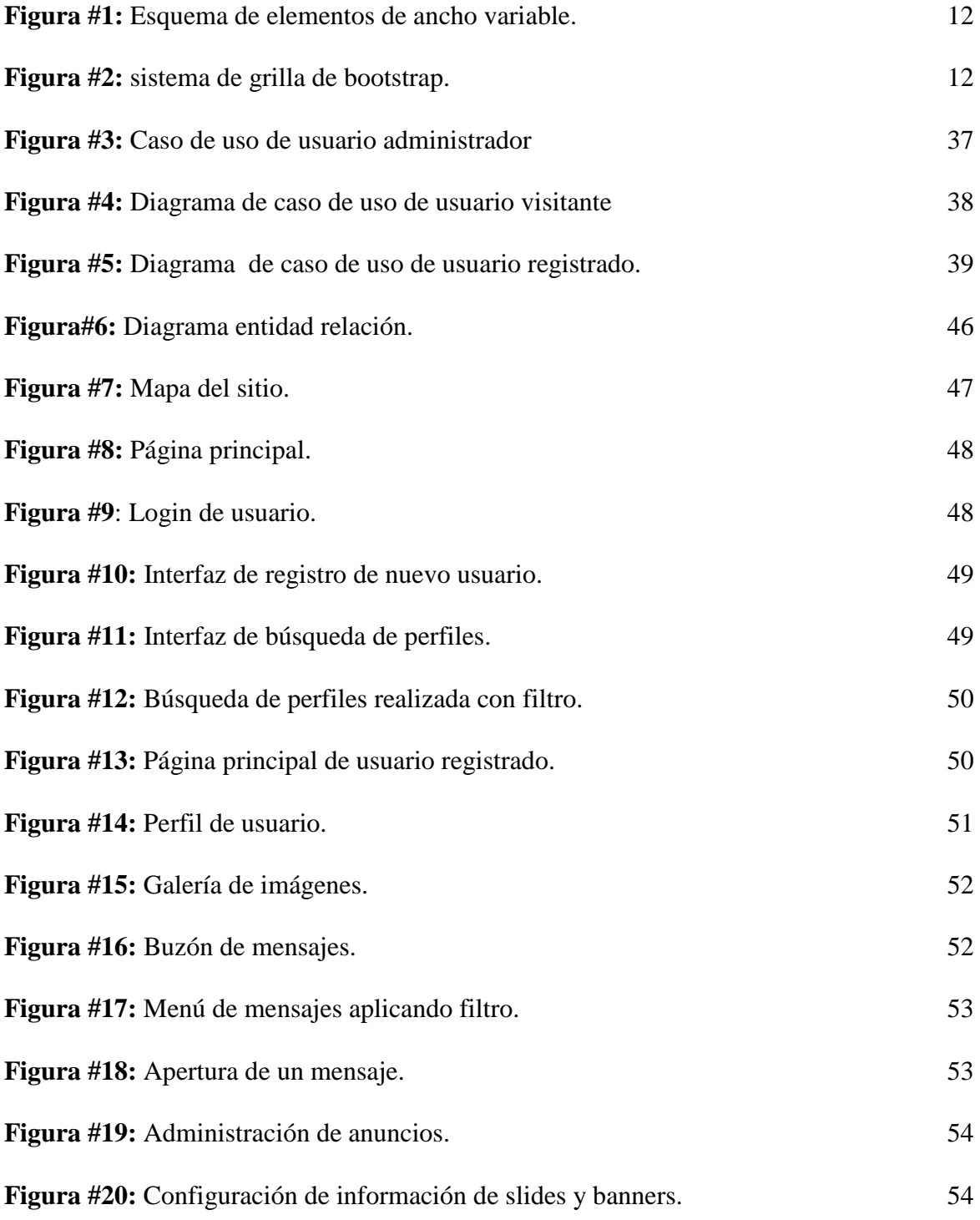

xiii

# **ÍNDICE DE CUADROS**

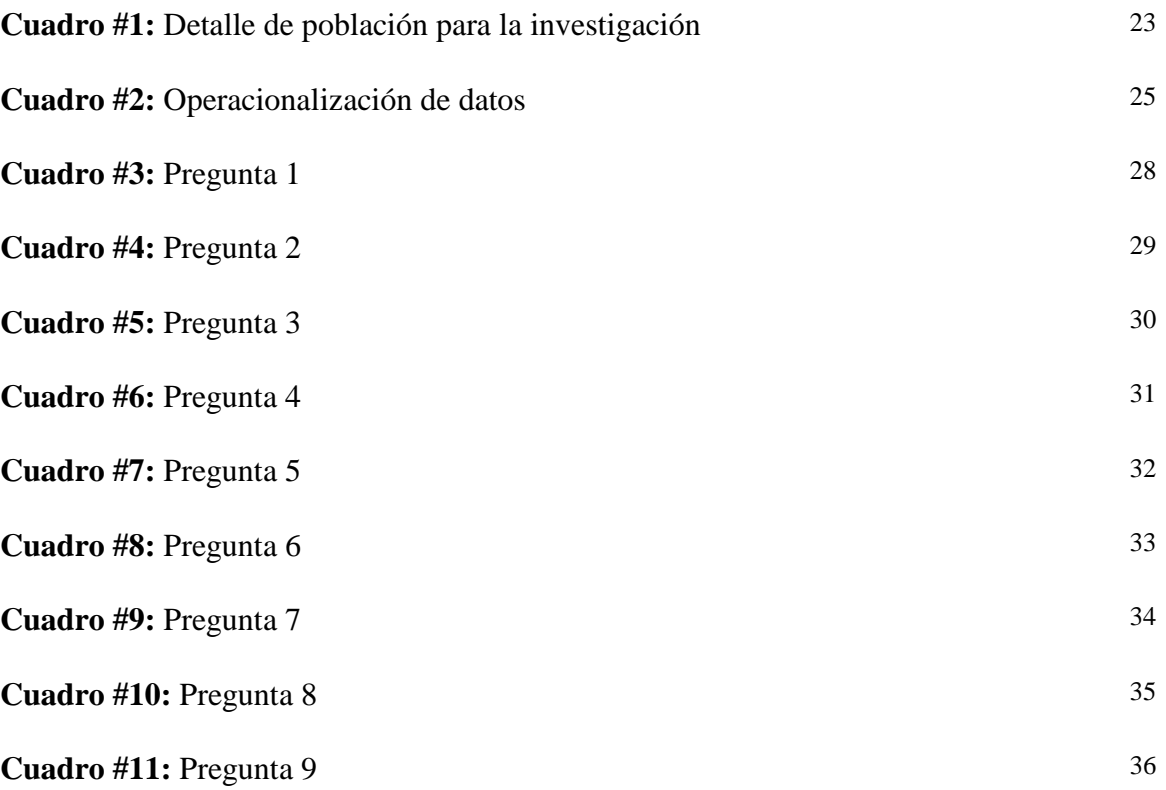

# **CÓDIGO DUBLÍN**

<span id="page-14-0"></span>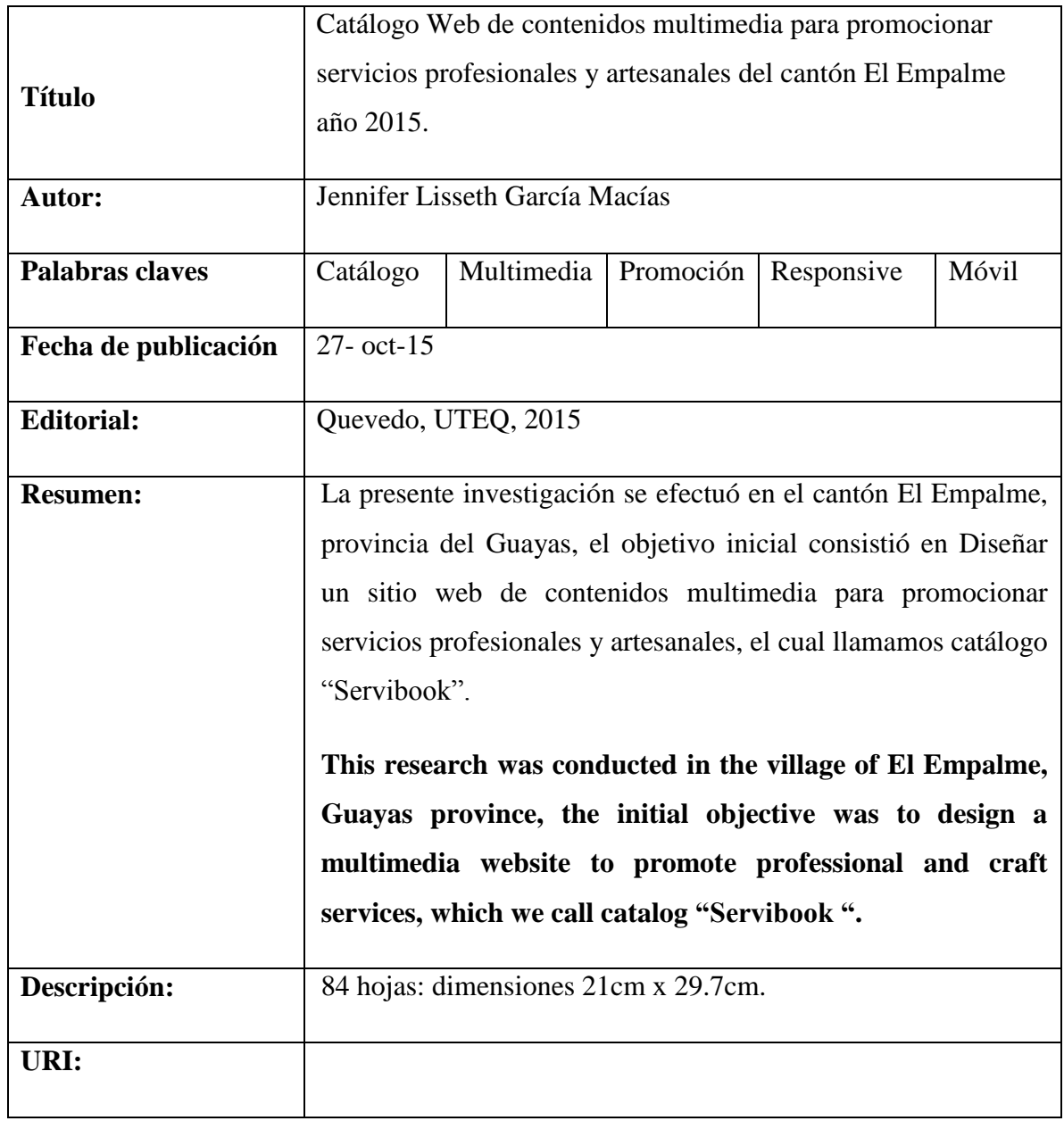

# **INTRODUCCIÓN**

<span id="page-15-0"></span>Hoy en día el acceso a la información digital mediante el uso de plataformas web (INTERNET) ha dotado a la sociedad de una herramienta muy potente en cuanto a la búsqueda de información concreta se refiere, en consecuencia, se ha incrementado notablemente la efectividad y alcance al momento de promocionar o hacer publicidad de cualquier tema específico dentro de un ambiente que actualmente se encuentra al alcance de muchos por medio del acceso de internet.

La creación de un catálogo digital de acceso web tiene como objetivo proveer a los usuarios una herramienta informática para promocionarse e impulsarse como sociedad; tener la oportunidad, siendo el caso, de publicar sus servicios que puede ofrecer dentro del cantón de forma gratuita, esto mediante el diseño de una interfaz intuitiva y amigable que permita detallar de una mejor manera su publicidad usando contenidos multimedia.

Los usuarios registrados podrán acceder a una cuenta en la que detallarán sus perfiles profesionales o artesanos para poner a disposición sus servicios y los visitantes encontrarán información catalogada y clasificada de lo que requiera.

La propuesta se genera debido a que no existe una fuente de información detallada y especifica de los servicios existentes en el cantón El Empalme, a su vez existe el objetivo municipal que enmarca la creación de estrategias que impulsen al cantón en el aspecto social, comercial y turístico, bajo el cual, la propuesta del catálogo digital web cuenta con el aval del GAD del cantón.

**CAPÍTULO I**

# <span id="page-16-2"></span><span id="page-16-1"></span><span id="page-16-0"></span>**CONTEXTUALIZACIÓN DE LA INVESTIGACIÓN**

## **Problema de investigación**

# <span id="page-17-0"></span>**1.1.1. Planteamiento del problema.**

## **Diagnóstico**

Durante muchos años el Cantón El Empalme ha sido una localidad de mucha actividad comercial y agrícola, del mismo modo al contar con un territorio amplio, ya que este se limita con las Provincias de Los Ríos y Manabí, la convierte en un lugar en donde se mezclan varias matices en lo social, cultural y económico, dando lugar a ser un pueblo geográficamente ubicado en una zona estratégica del país que le otorga una ventaja significativa para desarrollarse frente a otros cantones, el mismo que es conocido por un porcentaje de sus pobladores y visitantes de lugares aledaños o que concurren muy seguido por negocios.

Hoy por hoy los medios de comunicación convencionales tienen sus limitaciones al momento de publicar información para que ésta llegue de manera global a los pobladores, tal situación tiene una gran incidencia sobre los servicios ofrecidos por profesionales y artesanos que existen en el cantón, ya que su información no está al alcance de todos y esto deriva en el desconocimiento de oportunidades en adquirir servicios disponibles dentro del medio.

Lo mencionado anteriormente deriva que el cantón no cuente con una fuente confiable de información de servicios disponibles dentro del medio, lo que provoca que las personas opten por realizar diligencias fuera del mismo, dejando de lado la oportunidad de contratar personas oriundas e inclinarse por foráneas, porque no hay conocimiento, ni publicidad de que existen.

La carencia de una fuente de información de este tipo sea física o digital no permite impulsar las actividades realizadas por los involucrados en este contexto, sea como profesional o artesano, la inexistencia de una base de información detallada sobre los servicios ofrecidos por cada persona incide directamente en su desarrollo económico y por consiguiente el de la sociedad en general.

# <span id="page-18-0"></span>**1.1.2. Formulación del problema**

¿El uso de medios de comunicación convencional, son insuficientes para promocionar los servicios profesionales y artesanales existentes en el cantón El Empalme?

# <span id="page-18-1"></span>**1.1.3. Sistematización del problema**

• ¿De qué forma se puede conseguir una información específica, veraz y detallada de los servicios que se ofrecen en el Cantón?

• ¿Cuál es el medio más adecuado para lograr un mayor alcance de difusión de información?

# <span id="page-18-2"></span>**1.2. Objetivos**

# <span id="page-18-3"></span>**1.2.1. Objetivo general**

Desarrollar un sitio web de contenidos multimedia para promocionar servicios profesionales y artesanales del Cantón El Empalme año 2015.

# <span id="page-18-4"></span>**1.2.2. Objetivos específicos**

- $\checkmark$  Crear una interfaz amigable que facilite la administración de contenidos multimedia dentro de las publicaciones.
- $\checkmark$  Desarrollar un mecanismo de control de gestión de los contenidos del catálogo web.

### <span id="page-19-0"></span>**1.3. Justificación**

Actualmente las diversas herramientas tecnológicas que tenemos a disposición otorgan a la sociedad una variedad muy amplia de alcance respecto a la propagación o distribución de información, en este sentido el impacto que tenga dicha información incide directamente en la respuesta que obtengamos por parte del destinatario, herramientas como revistas digitales, blogs y portales web, entre otros, permiten crear un conjunto de información con mayor realce, vistosidad y detalle sobre cualquier tema del que se desee informar.

La publicidad o promoción es un área que ha sido potenciada en gran medida por estas herramientas ya que se puede detallar el tema referido con la ayuda de la multimedia de una forma más amplia, como por ejemplo una revista digital la cual contaría con mucho material frente al tradicional impreso que además de limitar a sus diseñadores por el ámbito económico no tienen el alcance que podría tener una revista distribuida a través del internet.

El desarrollo de cada país, región, provincia o localidad a través de su incidencia social y económica aporta directamente al progreso de estos, y eso depende de los diversos mecanismos que los encargados de esta área utilicen para dicha tarea, por ello los organismos políticos tales como GAD, gobiernos provinciales y el gobierno central han optado por promocionarse mediante el uso de herramientas digitales como lo es crear portales web dirigidos a promocionar aspectos sociales, comerciales, deportivos y culturales de cada localidad.

Con los antecedentes mencionados anteriormente se justifica la realización de este proyecto por la necesidad prioritaria de impulsar el aspecto de servicios que provee el Cantón El Empalme mediante la implementación de un portal web usado como plataforma publicitaria, y de este modo contar con un mayor alcance y producir información más detallada y actualizada de todo lo que le puede ofrecer el cantón a sus visitantes y personas oriundas de la zona en el aspecto de servicios.

<span id="page-20-2"></span><span id="page-20-1"></span><span id="page-20-0"></span>**CAPÍTULO II FUNDAMENTACIÓN TEÓRICA DE LA INVESTIGACIÓN**

### **2.1. Marco conceptual**

## <span id="page-21-0"></span>**2.1.1. Historia de El Empalme**

### <span id="page-21-1"></span>**2.1.1.1. Información general**

Ubicado a 167 kilómetros de la ciudad de Guayaquil, se encuentra la cabecera cantonal de El Empalme. Con temperaturas mínima de 21°C y máxima de 26°C y un promedio anual de precipitación de 1600-3200 mm.

### <span id="page-21-2"></span>**2.1.1.2. Transporte y acceso**

Para llegar al cantón, existen transportes T.I.A, Rutas Empalmeñas que son las que tienen turnos desde Guayaquil a Empalme o viceversa con un tiempo de referencia de tres horas. Desde la provincia de los Ríos se encuentran los transportes Buena Fe, Reales Tamarindos. Bolívar y Quevedo con un tiempo estimado de 40 minutos.

### <span id="page-21-3"></span>**2.1.1.3. Producción**

El Empalme se caracteriza por ser un pueblo agrícola por el cultivo de alimentos de consumo básico como el arroz, café, y como de conocimiento ecuatoriano, el mejor cacao igualmente de frutas tropicales como el banano, mango, papaya, sandía entre otros. Se identifica como una zona de manufactura de madera más conocidas como el laurel, caña guadua y más. La cría de res es también una de las principales fuentes de ingreso.

## <span id="page-21-4"></span>**2.1.2. Diseño Web**

El Diseño Web abarca un sinnúmero de actividades, tales como la realización de interfaces gráficas, la inserción de textos, publicidad digital, contenidos multimedia como videos, publicidad, imágenes estáticas o animadas mediante la programación en cuanto a la interacción y acción de cada link o botón que una página web contenga. [1]

Dentro de la creación del Diseño web, existen facetas importantes en la realización del mismo, tales como: Contenidos: que vienen ser los datos que esta contenga, donde los aspectos principales es la organización de los mismos, Visual, que tiene que ver con el color, tipografía, arquitectura de texto y belleza de la página, permitiendo al usuario una visualización agradable en el momento de la interacción con la misma [1].

Para que todo lo antes mencionado se ponga en funcionamiento, existe la programación que es la que permite ejecutar acciones y eventos al momento de realizar un clic en cada elemento que contenga el diseño de la página, y hacer que esta funcione sin problema [1].

### <span id="page-22-0"></span>**2.1.3. Creación de una Web.**

Todos los elementos que contiene una página web y que van relacionadas entre sí, con una estructura en forma de texto y se alojan en un servidor, se les denomina sitio web [2].

#### <span id="page-22-1"></span>**2.1.4. Página Web**

Las páginas web son estructuras de elementos como textos e imágenes con hipervínculos o enlaces, que al realizar un clic enlaza a otra página y estos se crearon con el fin de ser visualizadas e interactuadas mediante dispositivos informáticos [2].

### <span id="page-22-2"></span>**2.1.5. Fundamentos de la Web**

La web fue creada en 1989 por Tim Berners Lee. Consistía en una forma de organizar la información usando como medio físico de comunicación, la red internet y el protocolo HTTP (Hypertext Transference Protocol) es el protocolo de transferencia de hipertexto que los navegadores utilizan para realizar peticiones a los servidores web y para recibir las respuestas de ellos. Es el protocolo que se utiliza para ver páginas web. [3]

#### <span id="page-22-3"></span>**2.1.6. Almacenamiento y distribución por la red**

Todos los esfuerzos dedicados a las demás áreas serán inútiles si no logramos disponer el sitio web de manera que sea accesible para los usuarios. Para ello, las páginas web deben alojarse en un servidor.

Un servidor no es más que un ordenador con un programa informático que se encarga de atender las peticiones de los usuarios y de enviarles la información que corresponda, y debe disponerse de manera que estos contenidos puedan ser enviados a sus destinatarios de manera rápida y eficaz. [1]

#### <span id="page-22-4"></span>**2.1.7. Navegador web**

Un navegador web (del inglés Web Browser) no es más que un programa que permite acceder a la información y los contenidos de un sitio web, interpretando el código de la página y visualizado en la pantalla de un ordenador o dispositivo informático, siendo esta una herramienta que utiliza el usuario para moverse e interactuar con la información que contiene cada una de las distintas páginas web existentes en la red. [3]

#### <span id="page-23-0"></span>**2.1.8. Finalidad de la web**

La finalidad de una web es el propósito que esta persigue. Dicho fin puede ser económico, divulgativo o de cualquier otro tipo, pero siempre se tendrá en cuenta para tomar cualquier decisión relacionada con estas áreas. [1]

#### <span id="page-23-1"></span>**2.1.8.1. Jerarquía visual**

La jerarquía visual supone la manera en la que la página será leída. Normalmente, el modo normal de ver documentos es de izquierda a derecha y de arriba abajo. Por eso las cosas de mayor importancia deben ponerse en la parte superior izquierda. Sin embargo, cambiando elementos como el tamaño, el contraste o el color, la mirada del usuario se dirige primero a los elementos de mayor tamaño, de más contraste o de color más llamativo.

Lo primero que identifica el usuario es la estructura: los bloques de color y el espacio en blanco. En cuanto va enfocando la mirada, identifica algunos gráficos y el texto de mayor tamaño. Es importante que estos elementos que sirven de punto de entrada sean efectivos, atrayendo la atención del lector. Cada vez más a menudo se utilizan animaciones como puntos de entrada. [1]

#### <span id="page-23-2"></span>**2.1.8.2. Diseño visual de la web**

EI diseño visual de una web consiste en disponer diferentes elementos visuales en un área determinada, con cierto equilibrio, orden y belleza, a través de la tipografía, el color y las formas. Los diferentes componentes pueden ser: texto, gráficos estáticos o animados, video, audio, formularios y botones. [1]

#### <span id="page-23-3"></span>**2.1.9. Plataforma de desarrollo del catálogo web**

#### <span id="page-23-4"></span>**2.1.9.1. Netbeans.**

NetBeans es un ambiente integrado de desarrollo (IDE) freeware está orientado a procesos de desarrollo de software y a la creación de aplicaciones siendo popular por ser de código abierto y que es combinado con lenguajes de programación como Java, PHP entre otros. Diseñado especialmente para la realización de aplicaciones para escritorio, web y dispositivos móviles [4].

#### <span id="page-24-0"></span>**2.1.10. Herramientas de diseño.**

#### <span id="page-24-1"></span>**2.1.10.1. Adobe Ilustrator.**

Adobe Ilustrador es una de las aplicaciones informáticas de diseño más utilizadas. Ya que permite a diseñadores realizar dibujos vectoriales como para maquetación, logotipos de empresas e interfaces para web [5].

#### <span id="page-24-2"></span>**2.1.11. Lenguajes utilizados en el desarrollo del catálogo WEB.**

#### <span id="page-24-3"></span>**2.1.11.1. HTML**

Es un lenguaje que consiste en introducir etiquetas entre los contenidos. Estas etiquetas no son mostradas, pero le dan indicaciones al navegador web (Internet Explorer, Mozilla, Google Chrome, Ópera, etc.)

Este lenguaje permite enlazar documentos a través de hipervínculos, dando la opción a que el usuario interactúe, sin precedentes en los documentos impresos, permitiendo interaccionar con la interfaz leyendo textos y viendo imágenes, ya sean de contexto estático o dinámico utilizando etiquetas o marcas, que consisten en breves instrucciones de comienzo y final, mediante las cuales se determinan la forma en la que debe aparecer en su navegador el texto, las imágenes y demás elementos que contiene el díselo de una página web [6].

#### <span id="page-24-4"></span>**2.1.11.2. Hojas de estilo CSS**

Hojas de estilos 'Cascade Style Sheet", o también llamadas CSS en español hojas de estilo en cascada, es un lenguaje que nos permite dar atributos a los elementos de documentos realizados en HTML (HyperText Markup Language. en español lenguaje de marcado de hipertexto); permite realizar una separación del diseño al dc los contenidos de las páginas webs, teniendo una mayor cantidad de opciones para personalizar los elementos de una página web en general [7].

#### <span id="page-24-5"></span>**2.1.12. Herramientas para desarrollar HTML**

EI proceso de crear páginas se denomina, en la jerga, maquetación, y da como resultado tener nuestro diseño convertido en un sitio navegable. Luego, en caso de que el proyecto lo requiera, faltará la adición de código JavaScript, AJAX, ASP o PHP para hacer que las páginas dinámicas obtengan contenido de las bases de datos [8].

#### <span id="page-25-0"></span>**2.1.12.1. Introducción a los lenguajes de SCRIPT**

El primer lenguaje de script que vio la luz fue el JavaScript de J Netscape, basado en la sintaxis de Java. Su utilidad, junto a la alta cuota de mercado de la que entonces disponía Netscape, hizo que se popularizara y extendiera su uso. [6]

### <span id="page-25-1"></span>**2.1.12.2. JavaScript**

Las aplicaciones Web actuales se sitúan en un entorno dinámico. Nunca antes los sitios Web habían sido tan ricos en términos de presentación visual y otras Funciones, basadas en la gestión de la información. [9]

El programa JavaScript tiene la particularidad de que esta insertado dentro del mismo documento HTML que lo presenta al usuario y no es por ello un programa aparte. [10]

JavaScript es un lenguaje de programación que permite incorporar dinamismo a las páginas webs dando efectos como textos que aparecen y desaparecen, animaciones, acciones que se realizan al realizar clic en los botones, pasar el mouse sobre objetos, mensajes de aviso entre otros que el usuario lo requiere. [7]

El lenguaje JavaScript fue diseñado para ser un lenguaje de elaboración de scripts que pudieran incrustarse en archivos HTML, no es compilado, sino que, en vez de ello, es interpretado por el navegador [11].

#### <span id="page-25-2"></span>**2.1.12.3. Programación en lenguaje de cliente: JavaScript**

La mayoría de los sitios web que visitamos habitual mente emplean el lenguaje de marcado para indicar el contenido (HTML) y el lenguaje CSS para especificar la presentación o el estilo del documento. Pero en muchos casos, estos sitios web incluyen también una serie de elementos que les permiten interactuar con el usuario. [12]

#### <span id="page-25-3"></span>**2.1.12.4. jQuery**

jQuery es un Framework JavaScript libre y Open Source, del lado cliente, que se centra en la interacción entre el DOM, JavaScript, AJAX y Html. El objetivo de esta librería JavaScript es simplificar los comandos comunes de JavaScript. De hecho, el lema de jQuery es Escribir menos para hacer más (Write less, do more) [9].

#### <span id="page-26-0"></span>**2.1.13. Tecnologías implementadas en el diseño Web**

#### <span id="page-26-1"></span>**2.1.13.1. Diseño web adaptable**

El diseño web adaptable o Responsive Web Design permite al usuario acceder a un sitio web desde diferentes medios, como dispositivos móviles, y diferentes resoluciones en cualquier dispositivo informático, permitiendo al usuario acceder a una página sin problemas de visualización [13].

#### <span id="page-26-2"></span>**2.1.13.2. Media Queries.**

Los diseñadores que requieran desarrollar páginas web adaptables a los actuales dispositivos móviles se topan en la situación de lidiar con el cambio de contexto para el que estaban pensadas inicialmente. Por ello, y bajo las directrices de la W3C, se incluyó en la actual versión del CCS, CSS3. Esto es uno de los módulos que componen la actualización que permite la adaptación de la presentación de páginas web acomodándose en condiciones dinámicas como la resolución de pantalla o en dispositivos específicos.

Respecto al factor pantalla, la W3C y algunos autores recomiendan optimizar los anchos de pantalla de dispositivos, siendo estos móviles o no [14].

A continuación se especifican las resoluciones recomendadas para desarrollar:

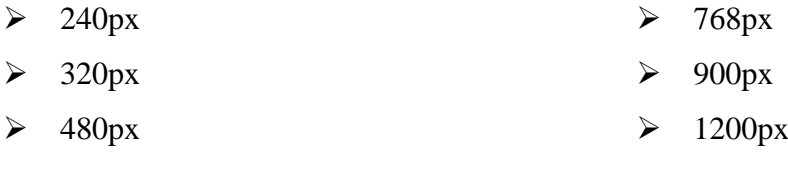

 $\geqslant$  600px

Sin embargo la optimización web se mantiene en constante aumento, aún más si se toma en cuenta el funcionamiento del CCS3. Se podrían mezclar instrucciones para hojas de estilo dirigidas específicamente para cada resolución de pantalla, o establecer reglas para pantallas que sean sólo superiores a una medida e incluso detectando un determinado dispositivo de cualquier tipo. [14]

# <span id="page-27-0"></span>**2.1.13.3. Elementos de ancho variable**

Para conocer el ancho que debería tener un elemento se debe conocer el ancho inicial del mismo, y dividirlo entre el ancho del elemento original.

Mediante el siguiente ejemplo, para ilustrar mejor la idea de elementos de ancho variable, tenemos: partiendo de valores fijos, un elemento contenedor de 960px y un elemento interno de 360px, se debe dividir el ancho del elemento interno entre el del elemento contenedor, obteniendo el ancho proporcional que tendrá el mismo frente al primero. Entonces el elemento interno será siempre el 37,5 % del ancho del elemento contenedor, logrando que al modificar el ancho del elemento contenedor, los elementos internos se adapten proporcionalmente y así se mantenga la estructura inicial sin perder el orden pese al cambio de los dispositivos de navegación. [14]

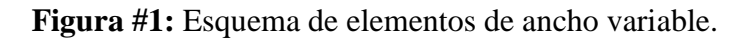

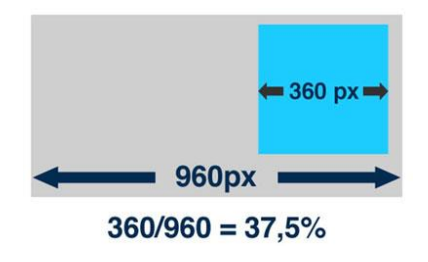

**Fuente:** Adinteractive

# <span id="page-27-1"></span>**2.1.13.4. Bootstrap Grid System.**

Es un sistema de red de Bootstrap que permite organizar hasta con 12 columnas la página. Si no desea utilizar toda la columna 12 individualmente, puede agrupar las columnas juntas para crear columnas más anchas: [15]

| span 1  span 1  span 1  span 1  span 1  span 1  span 1  span 1  span 1  span 1  span 1  span 1 |        |        |        |
|------------------------------------------------------------------------------------------------|--------|--------|--------|
| span 4                                                                                         | span 4 |        | span 4 |
| span 4                                                                                         | span 8 |        |        |
| span 6                                                                                         |        | span 6 |        |
| span 12                                                                                        |        |        |        |

**Figura #2:** sistema de grilla de bootstrap.

 **Fuente:** Twtter Bootstrap

En la figura anterior se muestra el Sistema de red de Bootstrap que por su sensibilidad permite a las columnas organizarse de forma automática en función del tamaño de la pantalla que requiere.

### <span id="page-28-0"></span>**2.1.13.5. Bootstrap**

El diseño en Bootstrap es el diseño que utiliza el framework de Twitter, que per mite crear interfaces web con CSS y JavaScript que adaptan la interfaz de pendiendo del tamaño del dispositivo en el que se visualice. Es decir, se adapta automáticamente al tamaño de un ordenador o de una Tablet sin que el usuario tenga que hacer nada (diseño adaptativo o Responsive Design).

Los diseños que son creados con Bootstrap son simples, limpias a intuitivos, permitiendo agilidad a la hora de cargar y al adaptarse a otros dispositivos informáticos. El framework trae algunos elementos con estilos predefinidos y de fácil configuración: Botones, Menús desplegables, formularios incluyendo todos sus elementos e integración JQuery para ofrecer ventanas y tooltips dinámicos [16]

#### <span id="page-28-1"></span>**2.1.13.6 Twitter Bootstrap**

Twitter Bootstrap o popularmente conocido como Bootstrap, es un framework o patrón arquitectónico en programación de software libre que contiene un conjunto de herramientas para el desarrollo, creación de sitios y aplicaciones web combinadas con tecnologías de programación web tales como CSS, JavaScript (JQuery) y HTML. Aparece en el mercado en 2011, siendo actualmente una herramienta compatible con gran parte de navegadores, y que siendo implementado como un framework, da la ventaja de agilitar los trabajos y estilos de nuestro sitio web así evitando la programación tradicional y permitiendo más dinamismo en el desarrollo. [17]

#### <span id="page-28-2"></span>**2.1.13.7. Responsive Web Design**

En la actualidad el uso smartphones y tablets como dispositivos de navegación en internet lleva a la necesidad de implementar un diseño adaptable a estos dispositivos, de menor dimensión que la clásica pantalla de las computadoras, y con la capacidad de ser usados en cualquier lugar. Muchos sitios web se han inclinado por crear versiones para smartphones y tablets, otros continúan con un mismo portal web para todos los dispositivos. El primer caso, implica mayor inversión de recursos para poder ser utilizables en la gran variedad de resoluciones como tamaños de pantalla existentes. En el segundo, según el diseño del sitio web es muy probable que no se muestre correctamente en los smartphones, que se desorganice gráficamente o que pierda funcionalidad, disminuyendo la satisfacción en la experiencia de usuario, y en el peor de los casos, perdiendo visitantes.

Responsive Web Design es un conjunto de técnicas implementadas en el desarrollo de sitios web dinámicos en visualización adaptable. Sitios diseñados con este enfoque adaptan sus diseños de acuerdo al dispositivo de visualización del navegador utilizado por el usuario, gran parte de ello gracias a ingeniosas hechas con CSS [14].

Dependiendo del valor actual de ciertos navegadores, como tamaño de la ventana, la orientación del dispositivo, o relación de aspecto, podemos aplicar diferentes CSS en diferentes circunstancias. Al repensar la forma de hacer los diseños de página, podemos hacer antes contenedor único para todas las columnas y diseños de cuadrícula que fluyan con más naturalidad a través de la gran variedad de tamaños de ventana del navegador o dispositivos [18].

Existen varias páginas realizadas siguiendo esta filosofía la cual cada día toma más importancia debido a la gran variedad de dispositivos móviles que existen, así como la facilidad para acceder a estos [18]

#### <span id="page-29-0"></span>**2.1.13.8. Aspectos del Responsive Web Design.**

A medida que el uso de dispositivos móviles para navegar aumenta, son más los sitios web que buscan la posibilidad de adaptarse a dichos dispositivos.

La primera inclinación hacia esta nueva forma de diseño la realizó W3C, que presentó una serie de lineamientos para la creación de sitios web con dominio móvil (con URL distintas a la versión tradicional de internet). Después de ello, **Marcotte (2010, 2011)** identificó que realizar el acceso con subdominios separados para móviles necesitaba, en la mayor parte de los casos, un desarrollo idéntico al de la propia versión para computadores de la web. Por eso planteó la posibilidad de cambiar la tendencia de diseñar webs pensando en dispositivos específicos, es entonces donde como pioneros iPhone y sus hermanos dispositivos como los iPad los hasta Android con su gran variedad de dispositivos,

consolas y en la actualidad los ebooks<sup>1</sup> implementaron esta nueva tendencia de desarrollo de sitios web. [14]

#### <span id="page-30-0"></span>**2.1.13.9. Ventajas del Responsive Web Design.**

El Responsive Web Design implica una serie de técnicas y lineamientos de diseño que permiten lograr la adaptación sitios web al entorno de navegación que el usuario utilice, entendiéndose como entorno de navegación a la variedad de dispositivos, sean móviles o no, a través del cual los usuarios acceden y navegan en internet. [14]

#### <span id="page-30-1"></span>**2.1.14. Herramientas para el almacenamiento de datos.**

#### **2.1.14.1. MySQL.**

 $\overline{a}$ 

Es un sistema de gestión de bases de datos relacionales rápido, sólido y flexible. Permite crear bases de datos con acceso desde páginas web dinámicas, permitiendo el almacenamiento de información y dar posibilidad de hacer consultas rápidas desde un ordenador [19].

#### <span id="page-30-2"></span>**2.1.14.2. Diferencia entre una página estática y una dinámica.**

Las diferencias de estas se basa en que una página dinámica permite realizar interacción con una base de datos conteniendo muchos elementos, con la única desventaja que son muy dependientes del navegador en el que son ejecutadas, mientras la estática que solo se construyen con lenguaje HTML solo presentan textos e imágenes de manera estática sin interacción con el usuario, aunque son fáciles de crear, no da mucha ventaja [6].

#### <span id="page-30-3"></span>**2.1.14.3. Páginas web con conexión a bases de datos.**

Actualmente resulta indispensable, sobre todo para las páginas web relacionadas con el comercio electrónico, conectar la interfaz con una base de datos para mostrar contenidos que se puedan someter a diferentes criterios de búsqueda, es el caso de los catálogos de las tiendas online [6].

Para ello es necesario que la página esté alojada en un server de aplicaciones que permita acceder a recursos del lado del server que en este caso serían las bases de datos [8].

<sup>&</sup>lt;sup>1</sup>*Ebooks*.- Es un libro de forma digital que puede ser leído en cualquier dispositivo informático [35].

### <span id="page-31-0"></span>**2.1.15. Conceptos básicos de Internet.**

Es un medio de comunicación y, como todo acto de comunicación, consta de los siguientes elementos: emisor, receptor, canal, código, mensaje y situación o contexto. [1]

Internet es una red mundial de ordenadores, también conocida como red telaraña y que están conectadas, este permiten compartir recursos e intercambiar información, permitiendo comunicar a las personas desde cualquier parte del mundo [3].

#### **2.1.16. Profesionales**

La RAE lo define como: "acción y efecto de formar o formarse". Es también "preparar de manera profesional, intelectual o moralmente a una o más personas". Y que estas ejercen su profesión [20].

Etimológicamente es lo que se relaciona con la profesión de una persona que practica de manera habitual una determinada actividad que lo identifica, en cambio como adjetivo se dice que es una persona que ejerce una profesión [21].

#### <span id="page-31-1"></span>**2.1.17. Artesano**

Perteneciente o relativo a la artesanía. Persona que ejercita un arte u oficio meramente mecánico. U. modernamente para referirse a quien hace por su cuenta objetos de uso doméstico imprimiéndoles un sello personal, a diferencia del obrero fabril. [22]

"Se considera artesano a todo trabajador que, de acuerdo a su oficio, sentimiento e ingenios se dedique personalmente a la elaboración de un objeto utilizando la habilidad de sus manos o técnicas, materiales y herramientas que el medio provee" [23]

**"**Entiéndase por artesanía a todo objeto utilitario o decorativo para la vida cotidiana del hombre, producido en forma independiente, elaborado con materiales en su estado natural y/o procesados industrialmente, utilizando instrumentos y máquinas en los que la destreza manual del hombre sea imprescindible y fundamental para imprimir al objeto o creación una característica propia de expresión artística que refleje la personalidad del individuo o de todo un grupo" [23].

### <span id="page-32-0"></span>**2.1.18. Catálogo WEB.**

**García Caro,** indica que el catálogo web es: "El instrumento que permite al público acceder, de forma interactiva, a los materiales que forman la base de información de la biblioteca a través de un computador, situado en la propia biblioteca o accedido remotamente mediante el uso de las redes de telecomunicaciones". [24]

### <span id="page-32-1"></span>**2.1.19. Promoción WEB.**

La promoción web es el conjunto de actividades, técnicas y métodos que se utilizan para inducir al público objetivo a que ingrese, navegue o visite el sitio web que se pretende promover. [25]

Por su parte, Jeffrey Sussman, autor del libro "El Poder de la Promoción", enfoca a la promoción como "los distintos métodos que utilizan las compañías para promover sus productos o servicios" [25]

Finalmente, el Diccionario de la Real Academia Española define el término promoción como el "conjunto de actividades cuyo objetivo es dar a conocer algo o incrementar sus ventas" y en su definición más corta, la define como la "acción y efecto de promover" [25]

#### **2.2. Marco Referencial**

A continuación se presentan temas de tesis con relación al tema investigado, los cuales aportaron con nuevas ideas y sirvieron como soporte para la realización del mismo.

# **"DISEÑO E IMPLEMENTACIÓN DE UN SISTEMA PARA LA AUTOMATIZACIÓN DE PROCESOS DEL CENTRO DE PROMOCIÓN Y EMPLEO" SISCEPRO.**

Una de las mejores innovaciones que la ESPOL ha tenido en estos últimos años en la labor de no dejar desamparado a sus estudiantes frente al mundo externo al momento de buscar una plaza de trabajado ha sido la puesta en marcha del centro de Promoción y Empleo de la ESPOL (CEPROEM), la misma que actualmente brinda su servicio utilizando herramientas como correo electrónicos, hojas de vida en archivos de texto y un sitio web que no implementa los flujos de trabajo que se manejan en el centro; por estas razones y ante la gran demanda de requerimientos que solicitan las empresas, los procedimientos que se manejan en la actualidad son costosos, por lo cual se ha considerado crear un sitio web que maneje todos estos procesos de una forma integrada y eficiente [26]

# **"DESARROLLO E IMPLEMENTACIÓN DE UN SISTEMA DE INFORMACIÓN PARA EL PROGRAMA "BOLSA DE EMPLEOS PARA ESTUDIANTES, EGRESADOS Y GRADUADOS DE LA UNIVERSIDAD CENTRAL DEL ECUADOR"**

Para llevar a cabo el reclutamiento de personal de la Universidad Central del Ecuador, se han utilizado durante décadas distintos procedimientos, desde el rumor, anuncios en prensa, hasta el típico mensaje en carteleras, que han servido para cubrir vacantes solicitadas por distintas instituciones externas e internas, sin embargo, en la actualidad las bolsas de empleos virtuales generan listados de potenciales candidatos a plazas de empleo con una inversión mínima, servicio que desde hace algunos años se ha convertido en uno de los medios más utilizados en la selección de trabajadores, por tanto es previsible que este procedimiento acabe por imponerse a los tradicionales.

Por lo mencionado la Universidad Central del Ecuador propone el programa de "Bolsa de Empleos y Emprendimiento", que beneficiará a estudiantes, egresados y graduados de la UCE. Por consiguiente el presente proyecto plantea un Sistema de Información para Bolsa de Empleos y Emprendimiento dirigida a Estudiantes, Egresados y Graduados de la Universidad Central del Ecuador [30].

# **SISTEMA WEB DE "BOLSA DE EMPLEO" PARA EL MINISTERIO DE TRABAJO Y EMPLEO DEL ECUADOR.**

El proyecto de tesis está orientado a proporcionar una herramienta informática que permita minimizar el índice de desempleo dentro del Ecuador. El sistema web toma en consideración procesos de registro de solicitantes de empleo, empresas, vacantes; posteriormente el proceso de vinculación del solicitante de empleo hacia la vacante y viceversa.

Con la implementación y utilización adecuada de la herramienta se optimizará el manejo de un recurso muy importante como es el tiempo, permitiendo canalizar adecuadamente dicho recuso con el fin de lograr una mejor atención a todos los usuarios finales [31].

<span id="page-35-2"></span><span id="page-35-1"></span><span id="page-35-0"></span>**CAPÍTULO III MÉTODOLOGÍA DE LA INVESTIGACIÓN**
#### **3.1. Localización**

El presente proyecto de investigación se realizó en la provincia del Guayas, Parroquia Velasco Ibarra, Cantón El Empalme.

#### **3.2. Tipo de investigación**

#### **3.2.1. Investigación bibliográfica.**

Por medio de libros de internet, trabajos de tesis y documentos que contienen información similar al tema en ejecución, permitieron tener una idea más clara y conocimientos extendidos para la elaboración del tema.

#### **3.2.2. Investigación descriptiva**

Mediante las encuestas aplicadas a la muestra de pobladores del cantón, permitió tener información detallada acerca del problema.

#### **3.3. Métodos de investigación**

#### **3.3.1. Método deductivo**

Este método permitió realizar un análisis desde una realidad general y global hacia nuestro caso de estudio en particular y de esta forma poder aplicar conocimientos conocidos y ya establecidos dentro del marco de contexto del problema de nuestra investigación.

#### **3.3.2. Método inductivo**

Se utilizó este método para el desarrollo de la investigación, que tiene como propósito contribuir en la promoción de los servicios que se ofrecen en el cantón El Empalme y que si ésta tiene gran incidencia y buenos resultados, seguramente podrá ser utilizada para el mismo propósito en otras localidades.

#### **3.4. Fuentes de recopilación de información.**

#### **3.4.1. Fuentes primarias**

Por medio de esta esencial fuente, se obtuvo información de las encuestas realizadas a una muestra de los pobladores, con el fin de conocer si es factible el desarrollo de un medio que permita dar información específica de los servicios que brindan los profesionales y artesanos del cantón El Empalme.

#### **3.4.2. Fuentes secundarias**

La búsqueda de información desde libros en relación al tema, el cual permitió dar soporte y conocimientos para emplearlos en el mismo.

#### **3.5. Diseño de la investigación**

El diseño de la investigación que se aplica es no experimental, ya que por medio de los hechos y actual realidad que se ha presentado, se analiza la situación actual del tema investigado como problema.

#### **3.5.1. Descriptivo.**

De los instrumentos aplicados, por medio de los resultados de la investigación y el análisis de la misma que permitió conocer a más a fondo el panorama del problema y así proceder con la realización del catálogo web.

#### **3.5.2. Exploratoria.**

Investigando el tema, el cual es poco conocido, se pudo examinar los inconvenientes que tienen los pobladores del cantón El Empalme, al momento de querer promocionarse en cuanto a sus servicios se refiere.

#### **3.5.3. Población.**

La población del tema de investigación en cuanto a la creación de un catálogo web de contenidos multimedia para promocionar servicios profesionales y artesanales del cantón El Empalme, se detalla de la siguiente manera:

# **Detalle de la Población Y Muestra**

#### **Fórmula Aplicada: Poblaciones Finitas**

$$
n = \frac{Z^2 * U * p * q}{e^2 (U - 1) + Z^2 * p * q}
$$

#### **Simbología**

**n:** resultado del tamaño de la muestra que deseamos averiguar ,por medio de la resolución de la fórmula a emplear.

**Z:** que es el grado de confianza

**U:** Universo

**p:** Probabilidad de éxito

**q:** Probabilidad de fracaso (1- p)

**e:** Error muestral (valor estándar 5%)

#### **Resolución de la Fórmula**

$$
n = \frac{Z^2 * U * p * q}{e^2 (U - 1) + Z^2 * p * q}
$$
  
\n
$$
n = \frac{1,96^2 * 16384 * 0,05 * 0,95}{0,05^2 (16384 - 1) + 1,96^2 (0,5) (0,95)}
$$
  
\n
$$
n = \frac{3,8416 * 16384 * 0,0475}{40,9575 + 3,8416 (0,0475)}
$$
  
\n
$$
n = \frac{2989,68678}{41,139976}
$$
  
\n
$$
n = 72,6710872
$$
  
\n
$$
n = 73
$$

El resultado de la resolución de la fórmula reemplazada, nos da como resultado la muestra de 73 personas a las que se les realizó las encuestas correspondientes, de la población total que es 74.451 habitantes, se tomó como referencia a los 16.384 habitantes que utilizan las TIC (Tecnología de Información y comunicación) donde existe más posibilidades de hacer uso de esta importante herramienta como es el catálogo web de promoción con contenidos multimedia para la promoción de profesionales y artesanos del cantón El Empalme.

**Cuadro #1:** Detalle de población para la investigación.

| <b>DESCRIPCIÓN</b>                        | N° POBLACIÓN | <b>TAMAÑO DE</b><br><b>LA MUESTRA</b> |
|-------------------------------------------|--------------|---------------------------------------|
|                                           |              | (n)                                   |
| Habitantes El Empalme (INEC CENSO 2010)   | 74451        |                                       |
| Población que utiliza las TIC (INEC CENSO | 16384        | 73                                    |
| 2010)                                     |              |                                       |

**Fuente:** INEC **Elaboración:** Autora

#### **3.6. Instrumentos de investigación.**

**Encuestas.-** se las realizo a una muestra de los pobladores del cantón El Empalme, Provincia del Guayas, formulando un cuestionario de preguntas cerradas, realzando la importancia de la realización de un catálogo web para la promoción de los profesionales y artesanos del campo investigado.

#### **3.7. Tratamiento de los datos**

Una vez obtenida la recopilación de la información mediante las encuestas, se procedió al respectivo procedimiento para digitalizar los resultados mediante la herramienta Excel, permitiendo estructurar y organizar los datos de una manera detallada.

Dentro de esta herramienta, se utilizaron operaciones básicas como suma, resta, multiplicación, división y promedio en las fórmulas las cuales permitieron obtener datos con mejor precisión, y detallar gráficamente los resultados.

## **3.7.1. Operacionalización de los datos en la herramienta EXCEL.**

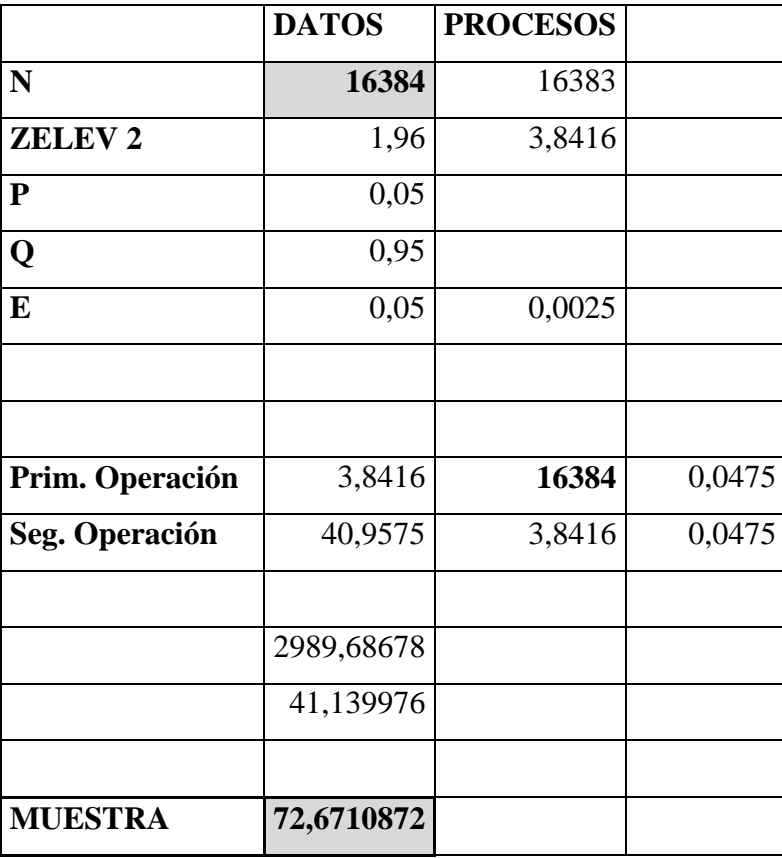

**Cuadro #2:** Operacionalización de datos.

**FUENTE:** Autora.

## **3.8. Talento humano y material.**

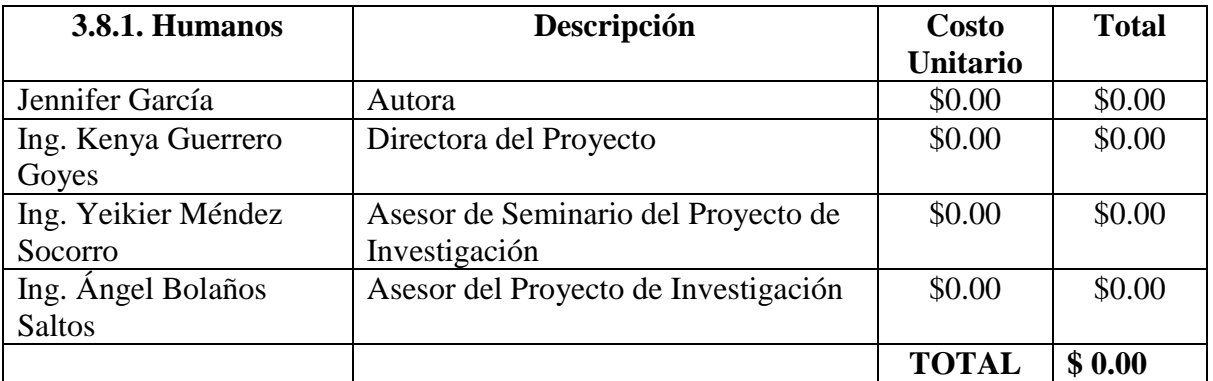

## **3.8.2.Materiales**

#### **3.8.2.1.Hardware**

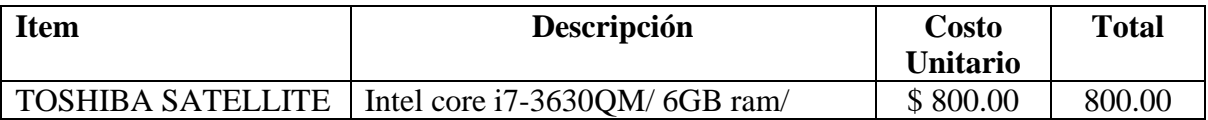

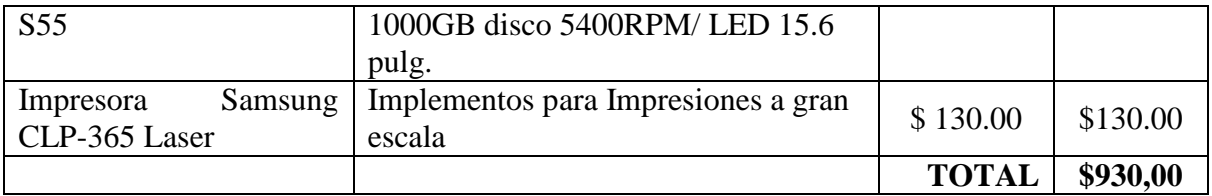

## **3.8.2.2. Software**

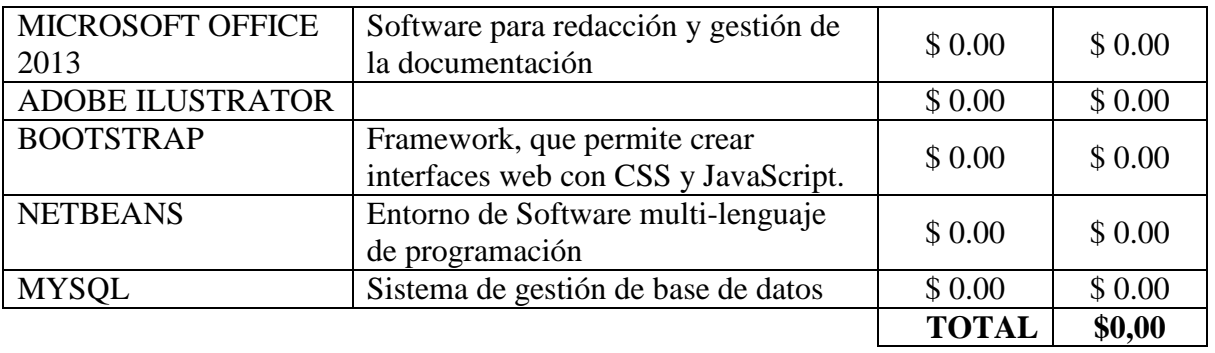

## **3.8.2.3.Suministros**

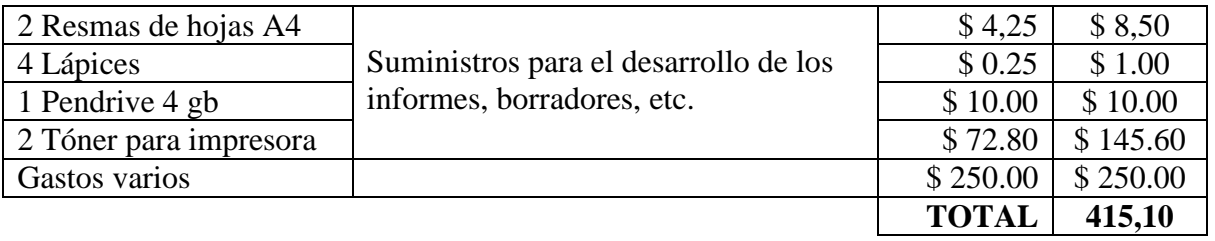

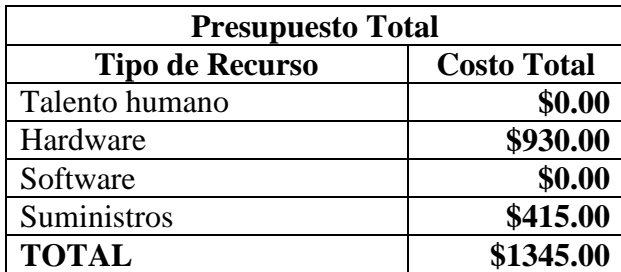

**CAPÍTULO IV RESULTADOS Y DISCUSIÓN**

#### **4.1. Resultados**

#### **4.1.1. Resultados de encuesta.**

La realización de la encuesta estuvo estructurada por 9 preguntas referentes al desarrollo de un catálogo web de promoción de servicios profesionales y artesanos. Los resultados corresponden a las 73 personas encuestadas del cantón El Empalme, provincia del Guayas.

#### **Pregunta 1**

**1. ¿Sabe cuál es la diferencia entre un artesano y un profesional?**

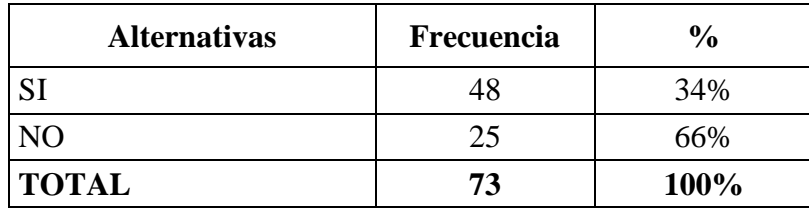

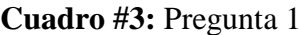

**Fuente:** Población muestra

**Elaboración:** Autora, 2015

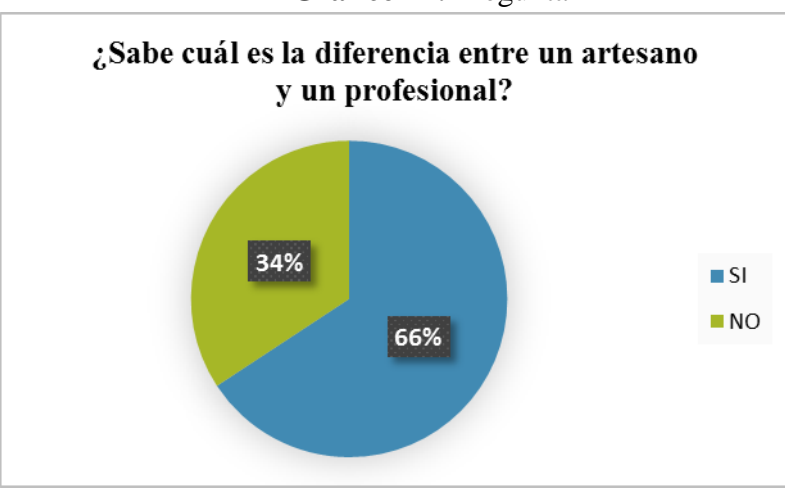

**Gráfico #1:** Pregunta 1

 **Fuente:** Población muestra  **Elaboración:** Autora, 2015

**Interpretación:** Se aprecia que los encuestados entienden claramente cuando necesitan de un servicio profesional o de un servicio calificado.

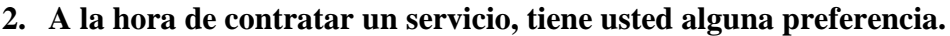

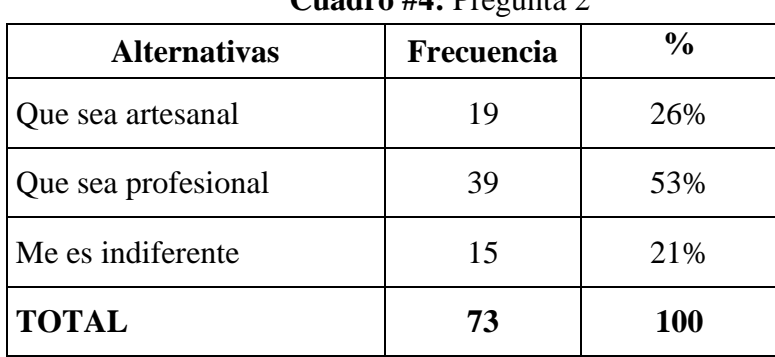

**Cuadro #4:** Pregunta 2

**Fuente:** Población muestra

**Elaboración:** Autora

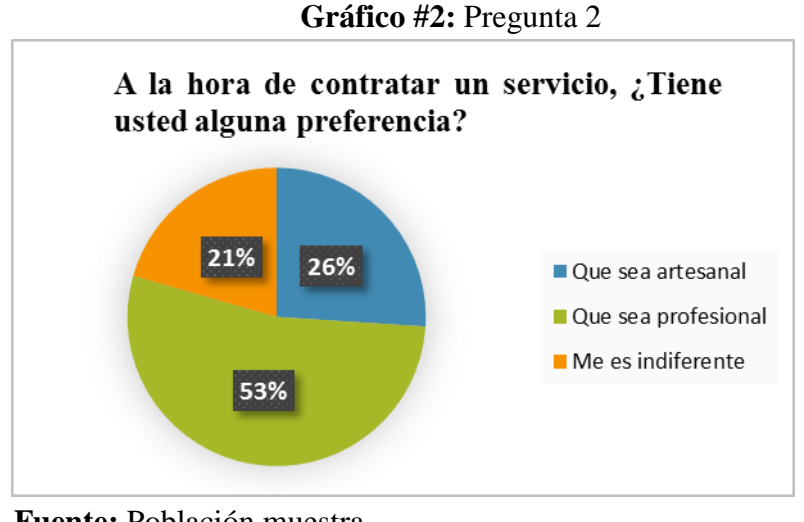

**Fuente:** Población muestra **Elaboración:** Autora, 2015

**Interpretación:** Se determinó que los encuestados prefieren contratar un servicio profesional, lo que influye la importancia de la realización del catálogo web, ya que este permitirá la búsqueda exacta de perfiles profesionales.

**3. Ordene sus prioridades desde la más importante hasta la menos importante en caso que usted necesita de un servicio inmediato**

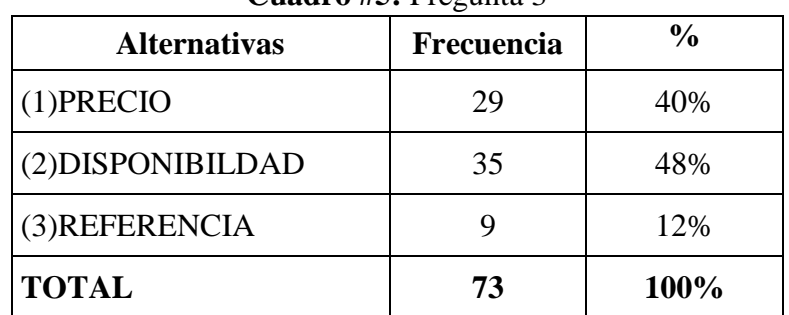

**Cuadro #5:** Pregunta 3

 **Fuente:** Población muestra

#### **Elaboración:** Autora

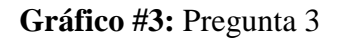

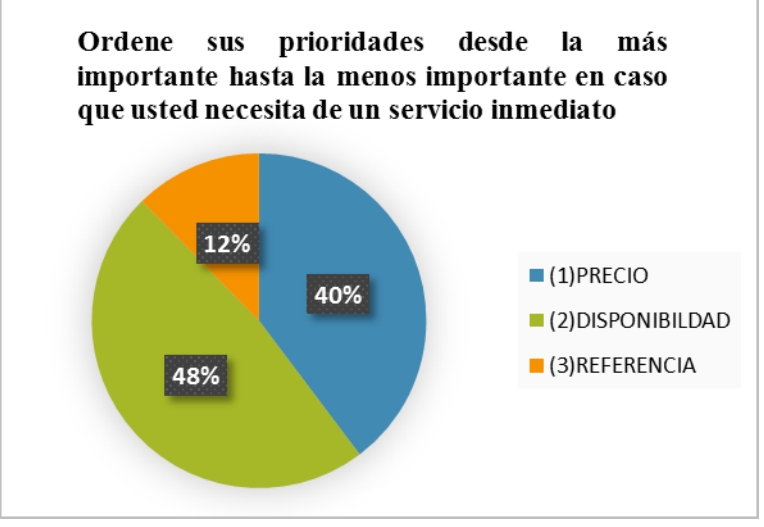

 **Fuente:** Población muestra  **Elaboración:** Autora, 2015

**Interpretación:** De acuerdo al resultado, es indiscutible que mayor aceptación tiene la disponibilidad como prioridad, ya que el precio no muestra la fiabilidad de adquirir un buen servicio a igual que la referencia.

**4. Ordene sus prioridades desde la más importante a la de menor importancia en caso que usted necesita de un servicio a largo plazo.**

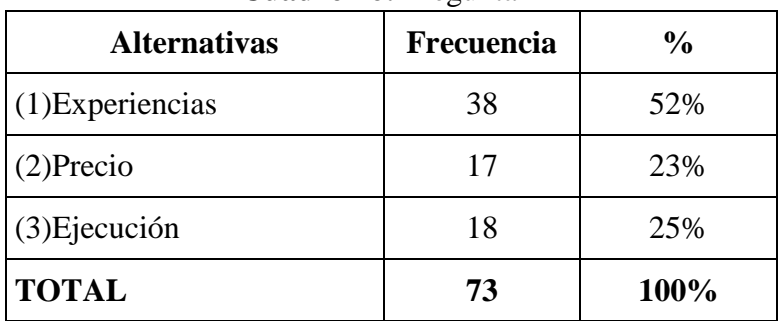

**Cuadro #6:** Pregunta 4

**Fuente:** Población muestra

**Elaboración:** Autora, 2015

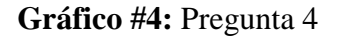

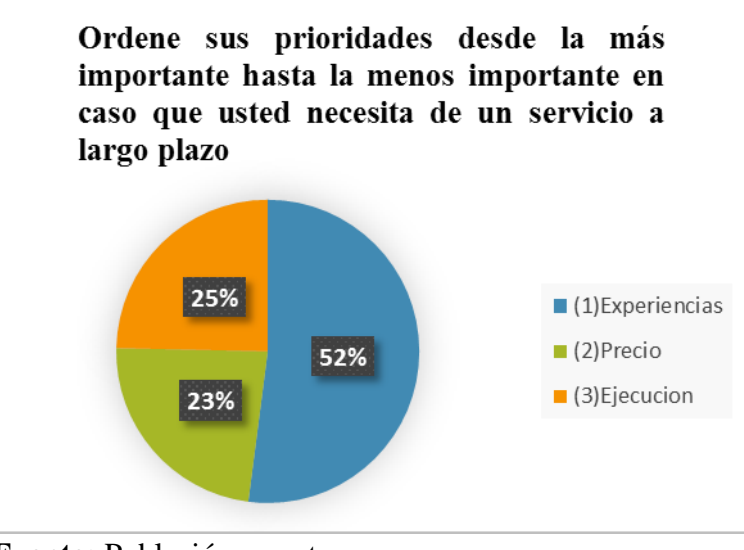

 **Fuente:** Población muestra  **Elaboración:** Autora, 2015

**Interpretación:** Se puede estimar que las personas encuestadas le dan mayor aceptación tener un servicio con experiencia, y esto no depende de la providencia del mismo. Esto muestra que no solo existen las posibilidades de contratar un servicio profesional sino también de un calificado, ya que muchas veces el profesionalismo no muestra experiencias en ciertas ocasiones.

**5. ¿Conoce usted algún profesional o artesano bueno en lo que realiza, pero que no es muy conocido en el medio?**

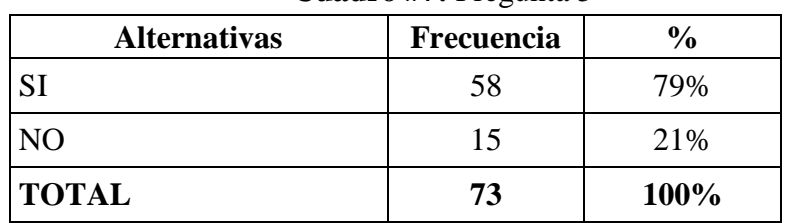

**Cuadro #7:** Pregunta 5

**Fuente:** Población muestra

**Elaboración:** Autora, 2015

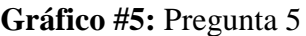

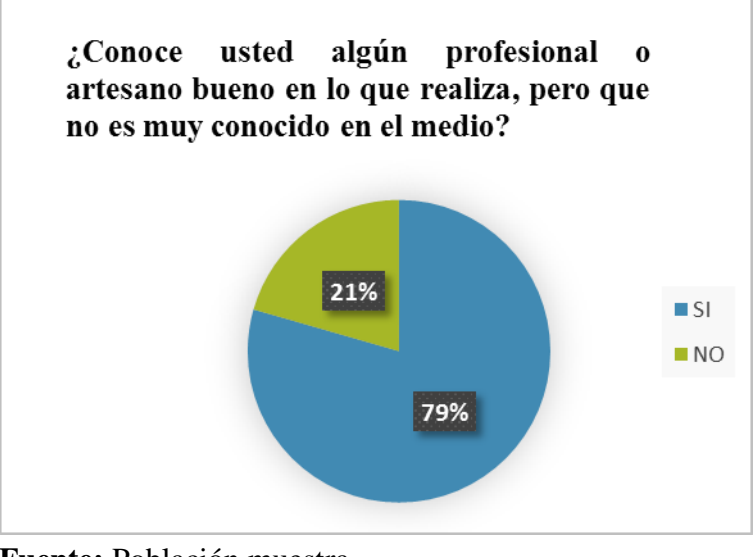

**Fuente:** Población muestra  **Elaboración:** Autora, 2015

**Interpretación**: Se evidencia que existe un alto porcentaje en cuanto a personas que realizan trabajos calificados pero no son muy conocidos en el cantón, esto influye en que no existe una fuente de información fidedigna que permita promocionar sus servicios.

**6. ¿Se ha visto en la situación de encontrar un servicio que usted desconocía que existía en su medio?**

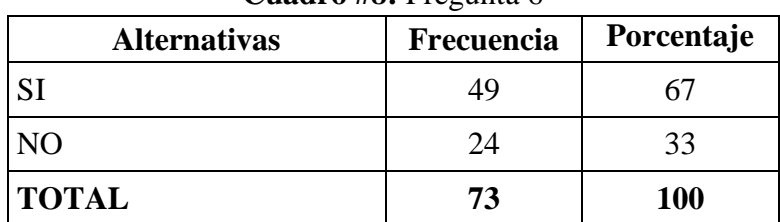

**Cuadro #8:** Pregunta 6

 **Fuente:** Población muestra

**Elaboración:** Autora, 2015

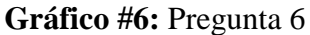

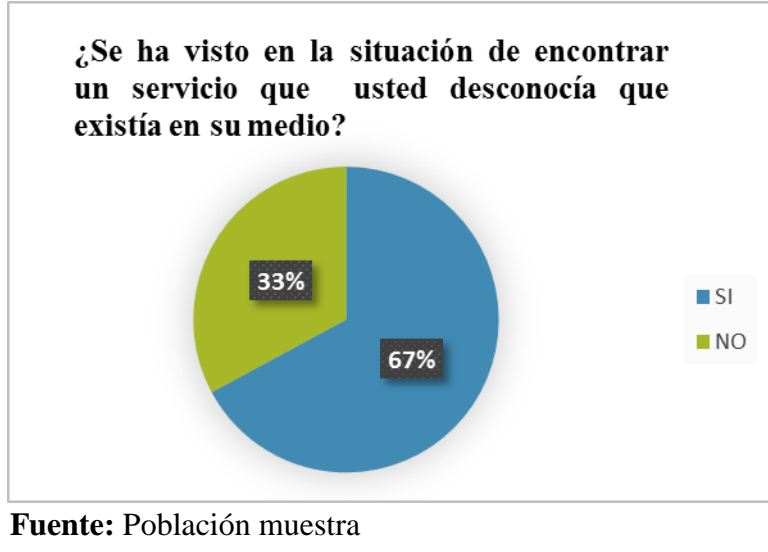

 **Elaboración:** Autora, 2015

**Interpretación:** La mayor parte de población encuestada se ha encontrado en la situación de buscar servicios externos del cantón y esto deriva a la inexistencia de información fidedigna en el medio.

**7. ¿Conoce usted algún directorio, revista o medio de comunicación en el que encuentre información sobre prestación de servicios profesionales y artesanos?**

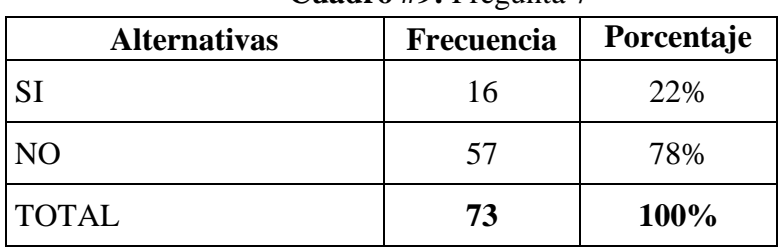

**Cuadro #9:** Pregunta 7

**Fuente:** Población muestra **Elaboración:** Autora, 2015

**Gráfico #7:** Pregunta 7

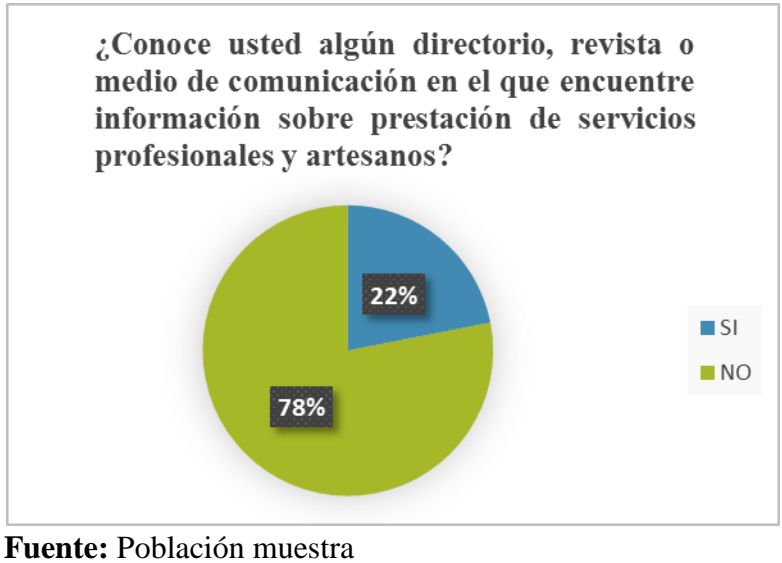

**Elaboración:** Autora, 2015

**Interpretación:** Es evidente que la población en su mayoría desconoce de directorios que le permitan acceder a información de servicios, dando paso a la factibilidad al desarrollo de una plataforma como el catalogo web que les proveerá información específica a los residentes del cantón.

**8. ¿Cuál considera usted la mejor forma de obtener información al respecto de lo tratado en este cuestionario?**

| <b>Alternativas</b>                                    | Frecuencia | Porcentaje |  |
|--------------------------------------------------------|------------|------------|--|
| Medios impresos (revistas, periódicos,<br>etc)         |            | 7%         |  |
| Medios de comunicación<br>convencional Tv, radio, etc) |            | 12%        |  |
| Medios informáticos (Internet, páginas<br>web)         | 59         | 81%        |  |
| <b>TOTAL</b>                                           | 73         | 100%       |  |

**Cuadro #10:** Pregunta 8

 **Fuente:** Población muestra

 **Elaboración:** Autora, 2015

#### **Gráfico #8:** Pregunta 8

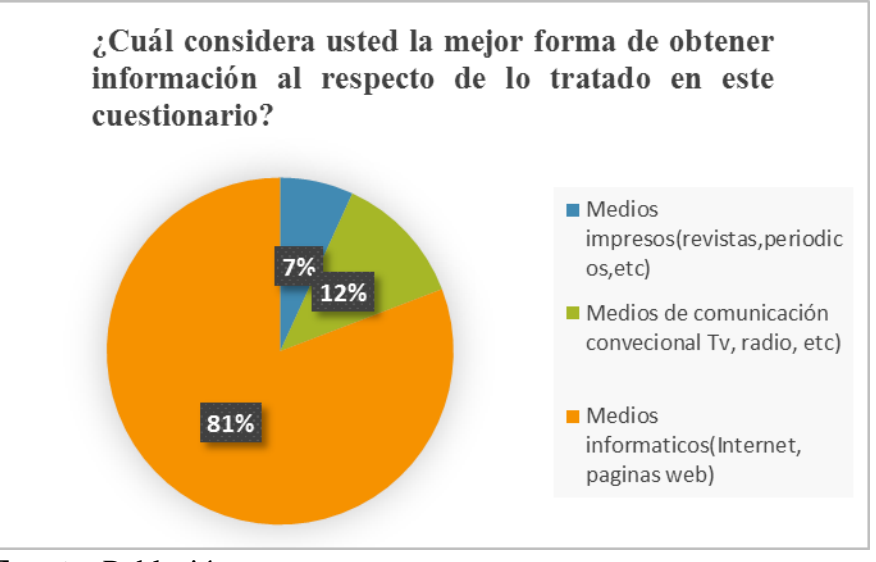

**Fuente:** Población muestra  **Elaboración:** Autora, 2015

**Interpretación:** Es relevante y no existe dudas que los medios informáticos son los que actualmente proveen información de manera detallada y eficaz, y que son los más frecuentados por los pobladores.

**9. ¿Considera usted factible la creación de un sitio web, que le facilite encontrar información sobre profesionales y artesanos en el medio?**

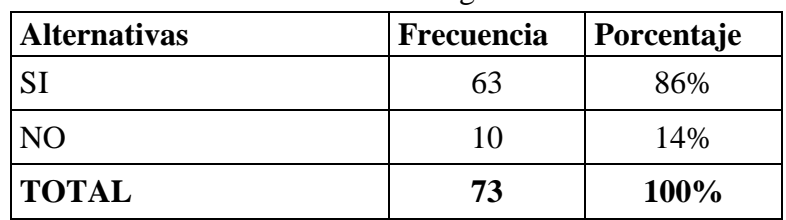

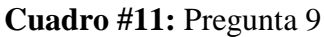

 **Fuente:** Población muestra

 **Elaboración:** Autora, 2015

#### **Gráfico #9:** Pregunta 9

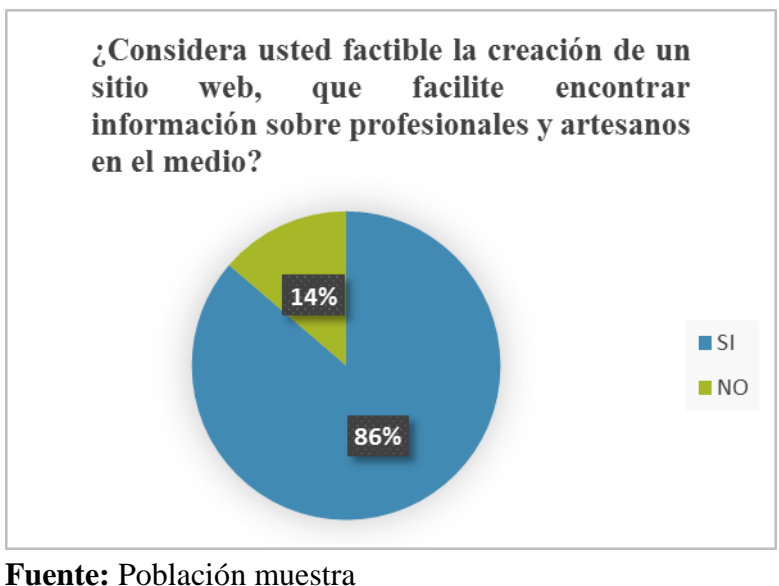

 **Elaboración:** Autora, 2015

**Interpretación:** Se determinó que la mayoría de la población hace uso de las TIC (Tecnología de la información y comunicación) dentro del cantón, considerando la factibilidad de la creación de un sitio web**,** ya que en la actualidad es una tendencia el uso de las mismas.

## **4.1.2. Diagramas de casos de uso**

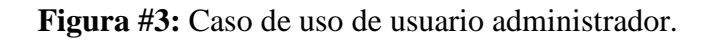

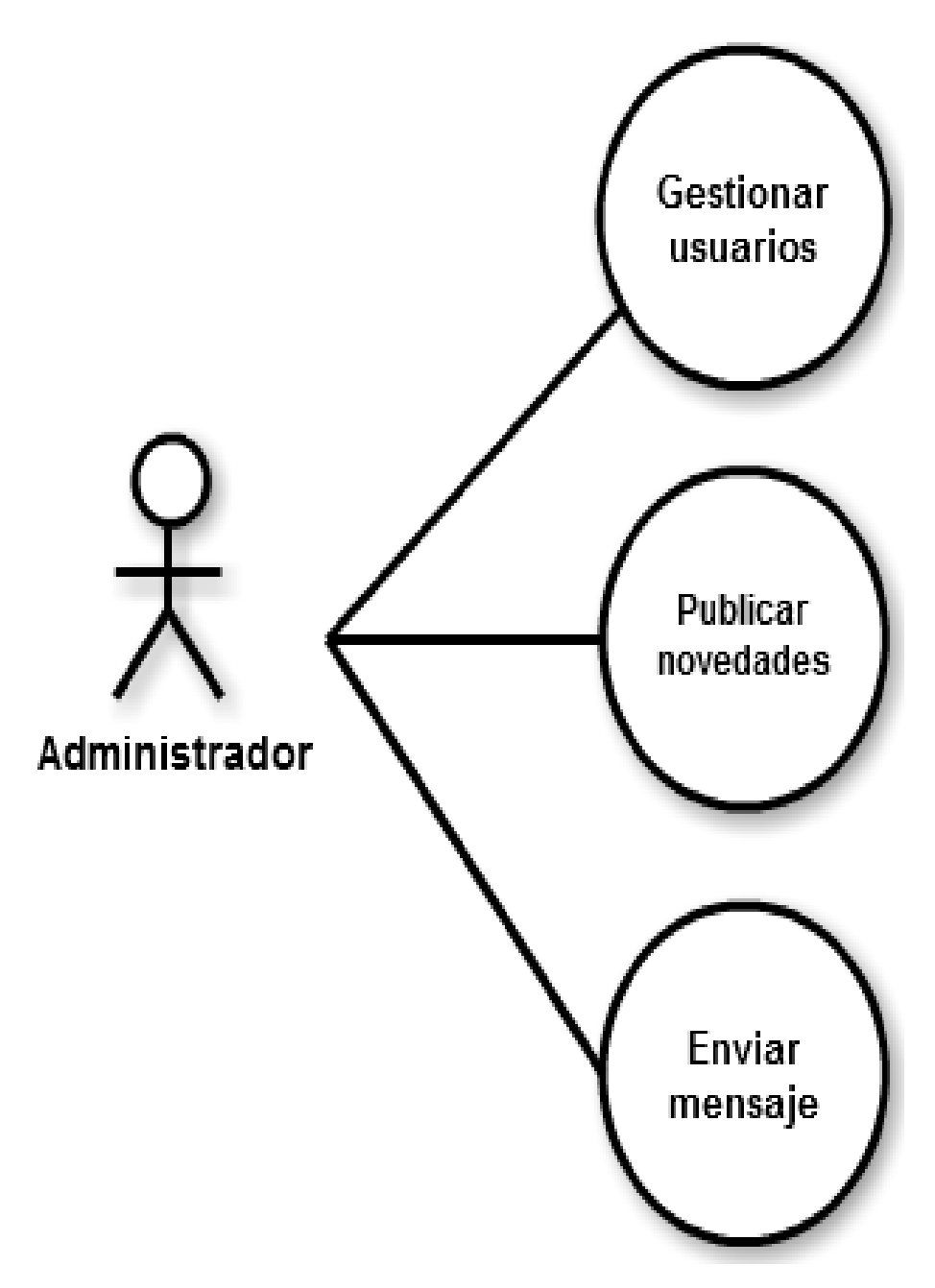

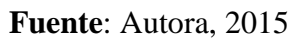

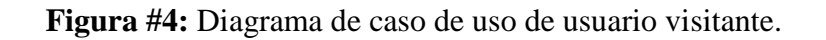

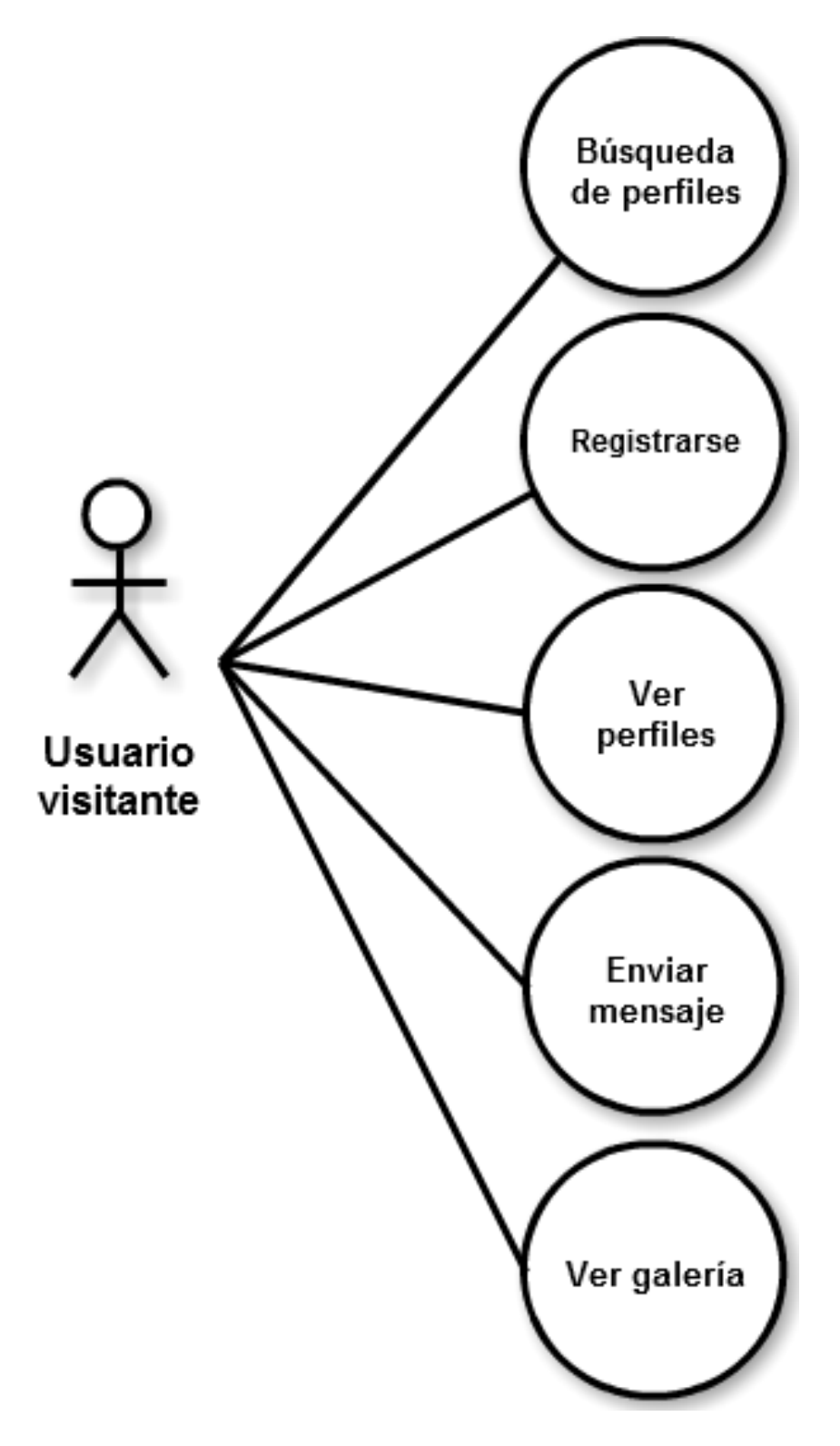

**Fuente**: Autora, 2015

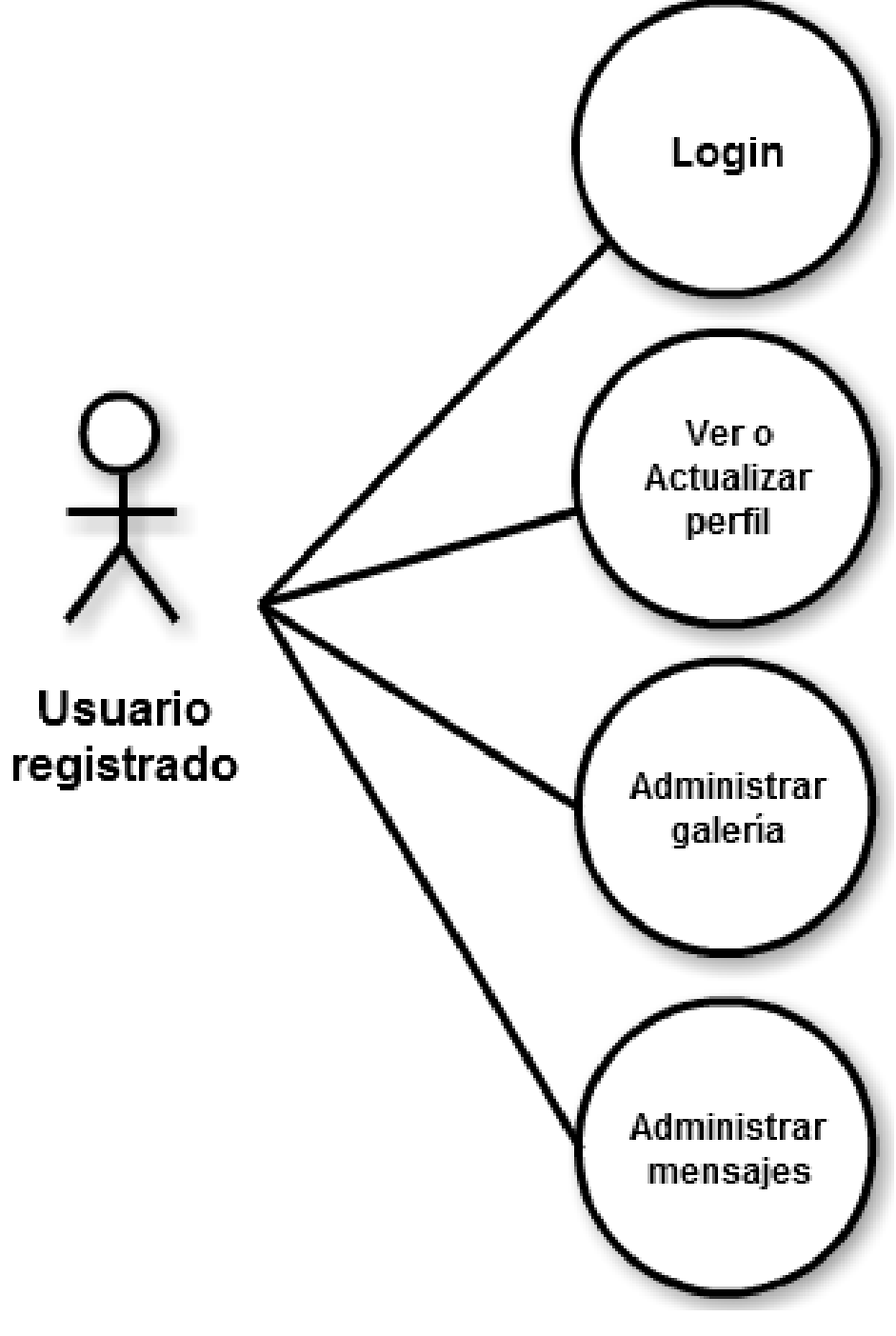

**Figura #5:** Diagrama de caso de uso de usuario registrado.

**Fuente:** Autora

## **4.1.3. Casos de uso en formato extendido.**

**Caso de uso: Buscar Perfiles.**

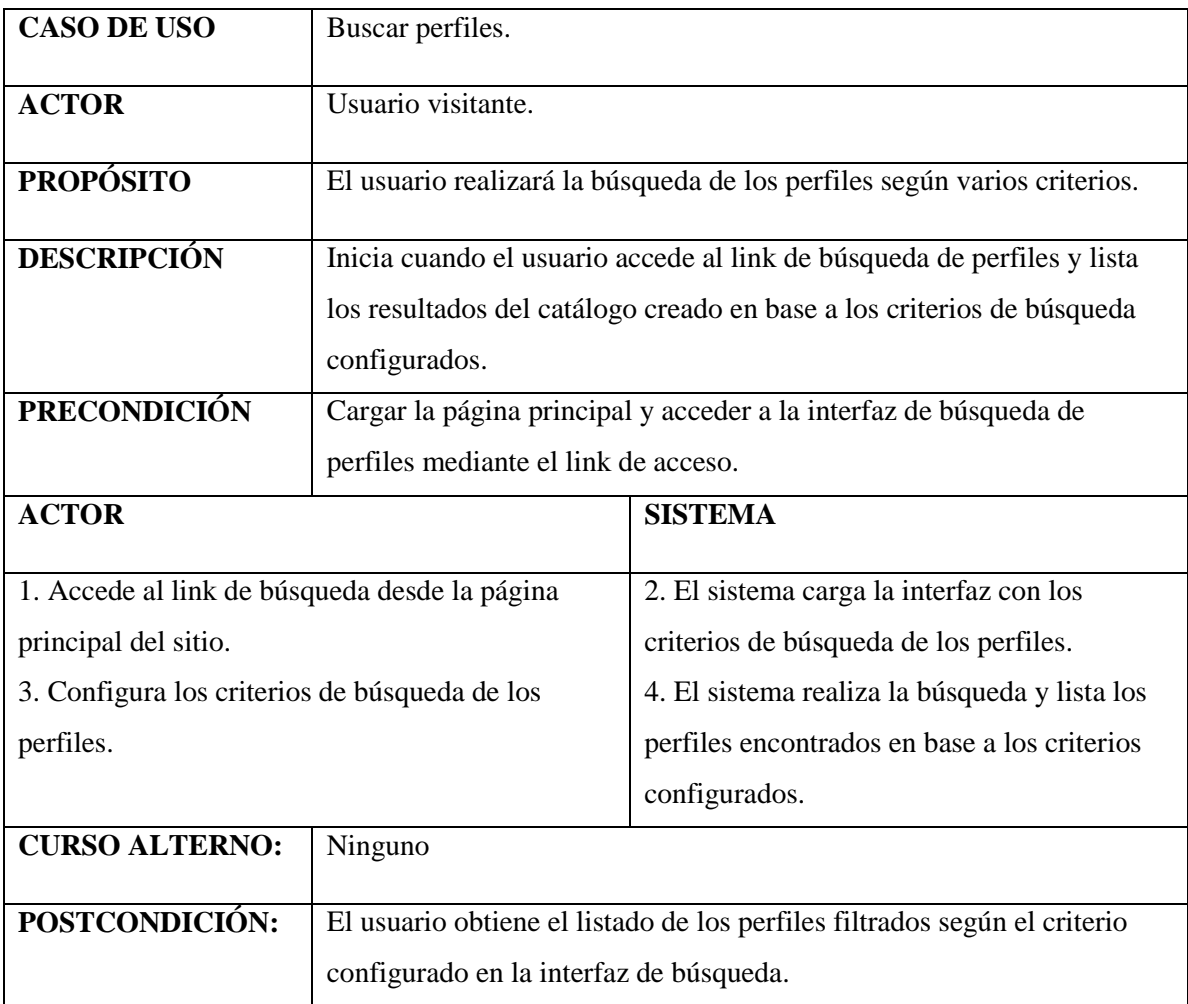

**FUENTE:** Autora, 2015

**Caso de uso:** Ver perfil de usuario registrado.

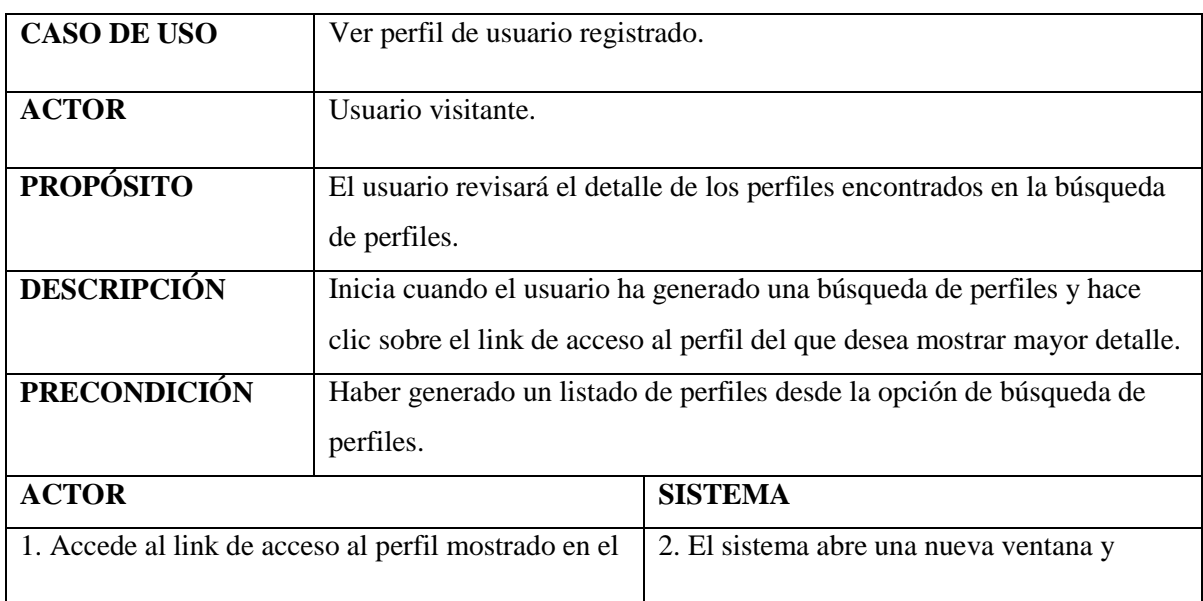

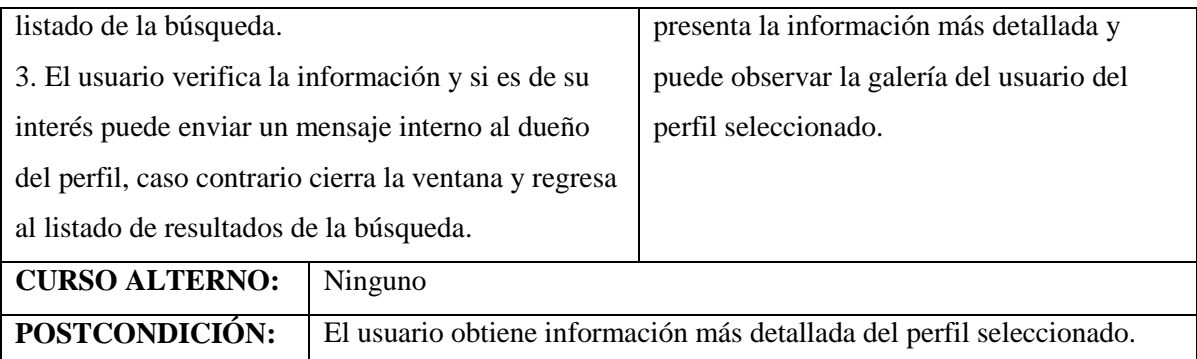

**FUENTE:** Autora, 2015

**Caso de uso:** Enviar un mensaje interno a usuarios registrados.

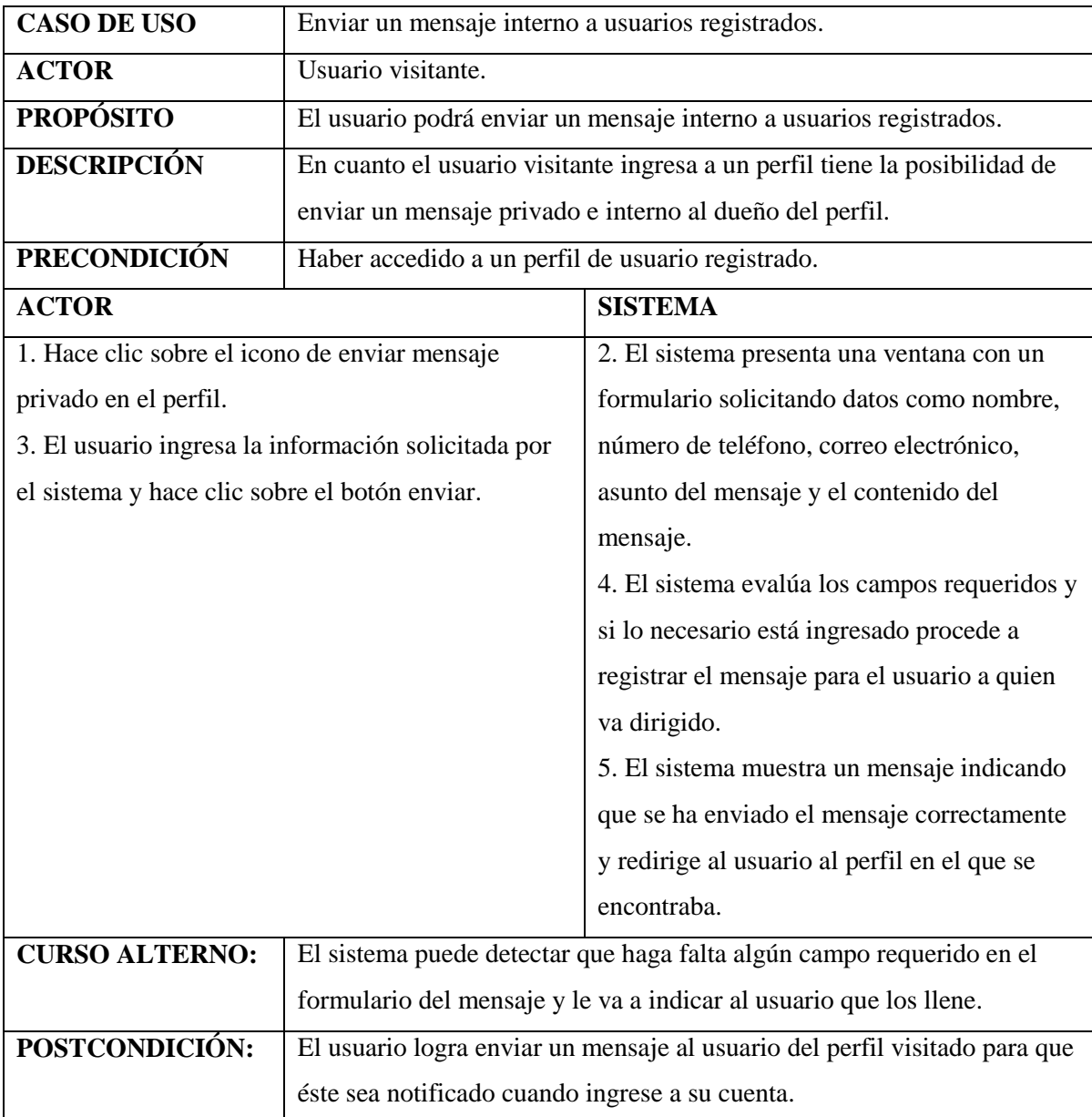

## **Caso de uso:** Registrarse en el sistema.

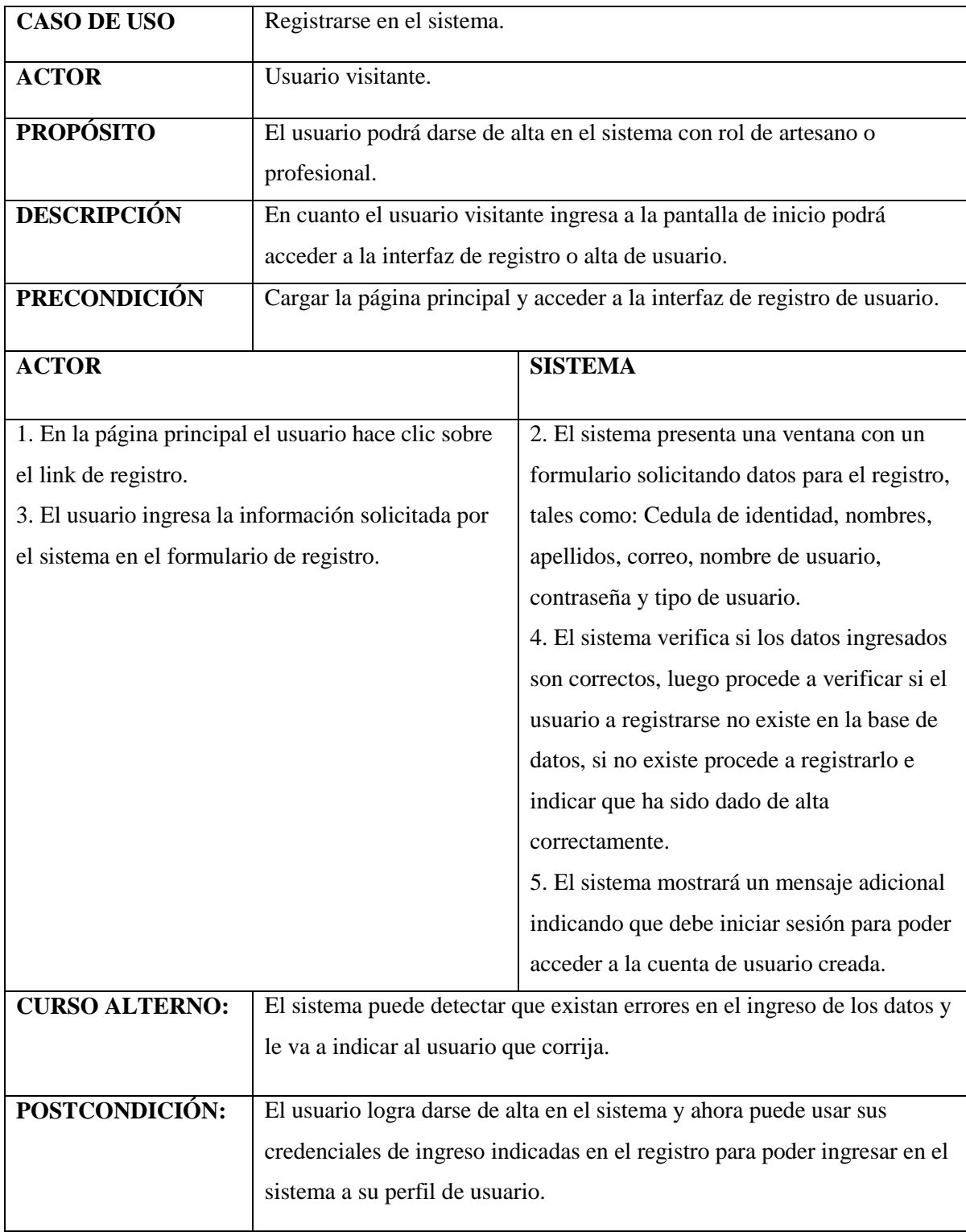

## **Caso de uso:** Ingreso al sistema.

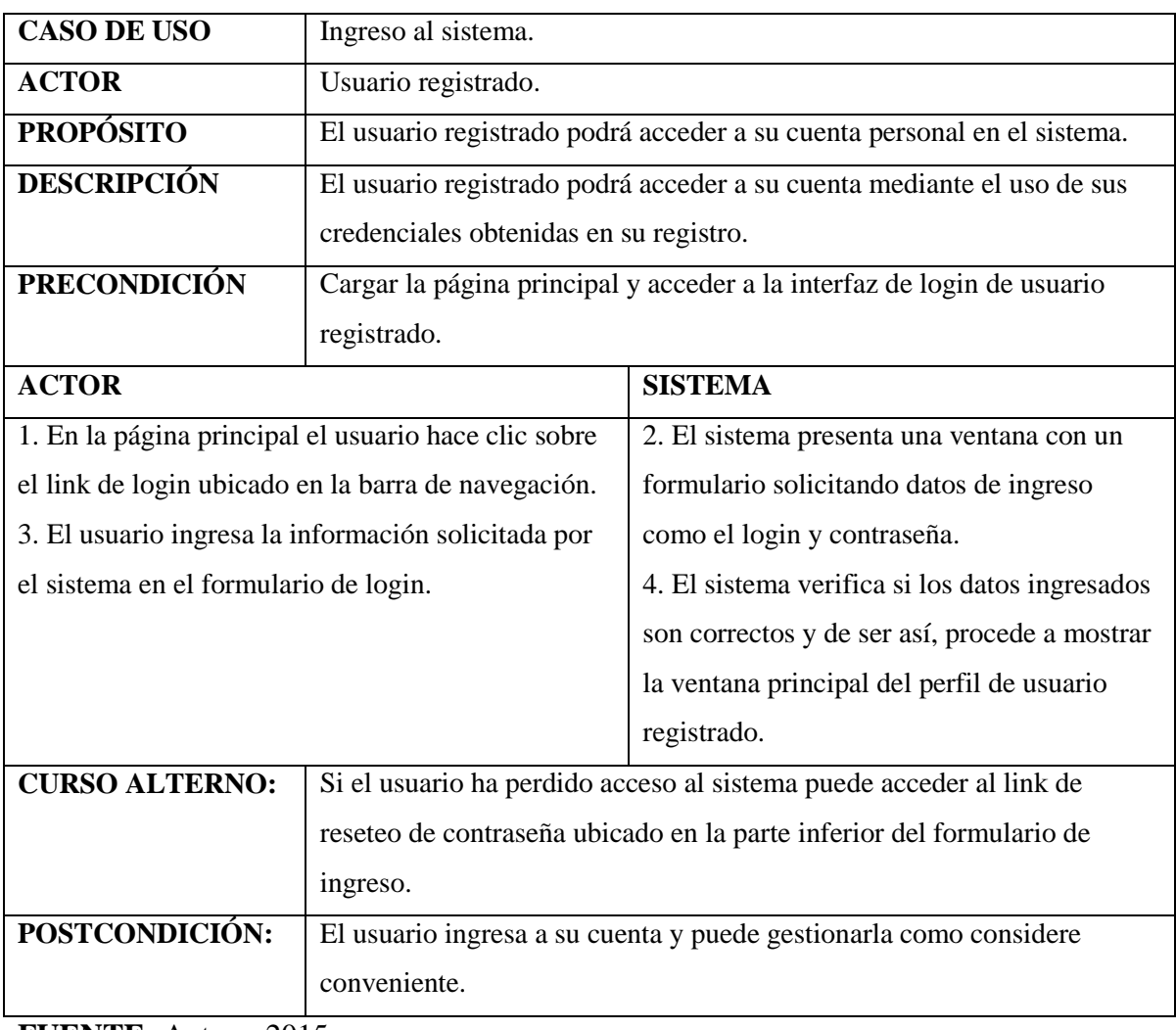

**FUENTE:** Autora, 2015

## **Caso de uso:** Ingreso al perfil

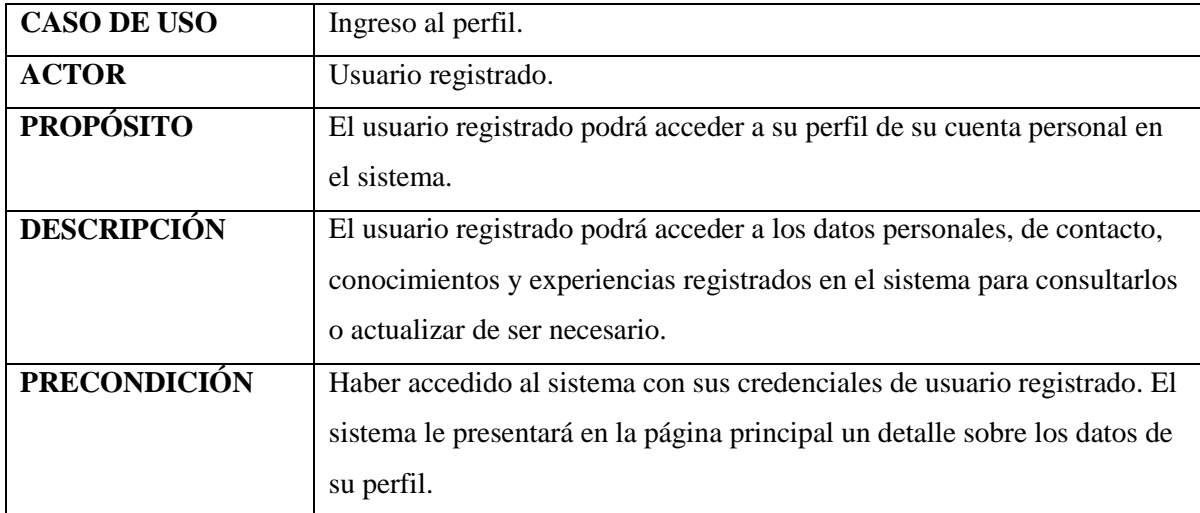

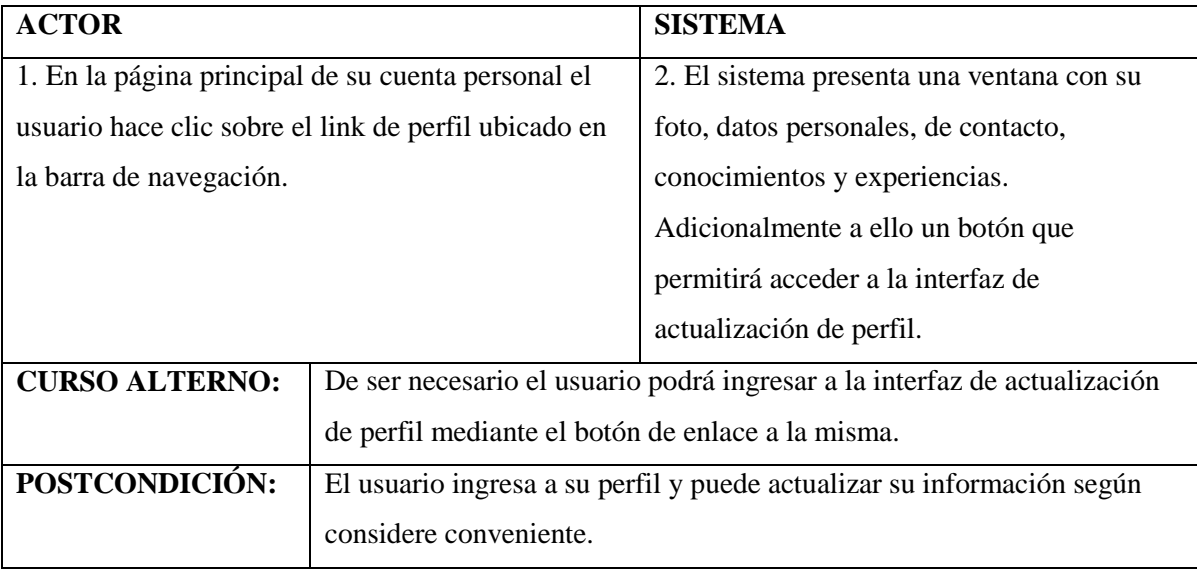

**FUENTE:** Autora

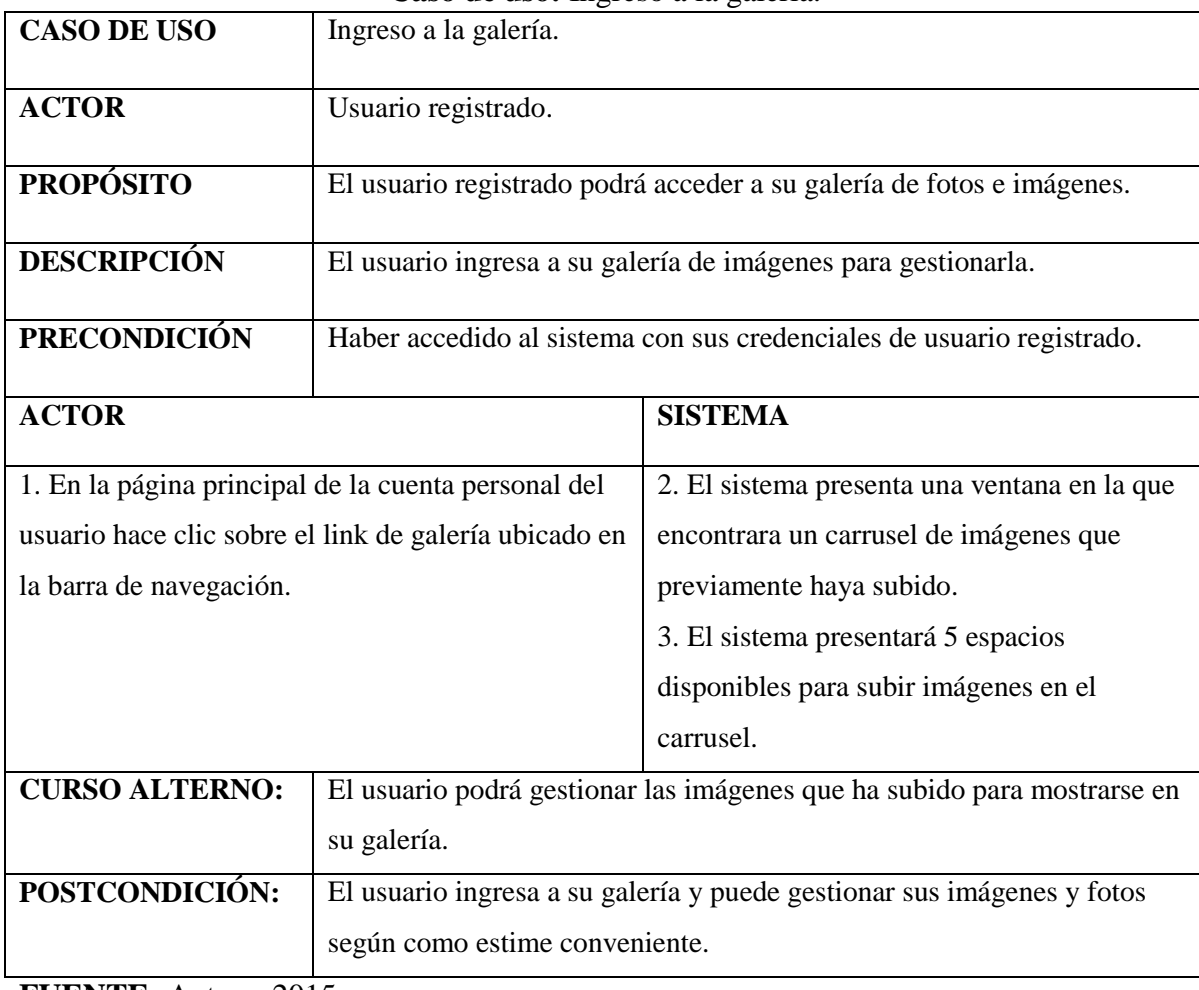

#### **Caso de uso:** Ingreso a la galería.

## **Caso de uso:** Ingreso a los mensajes.

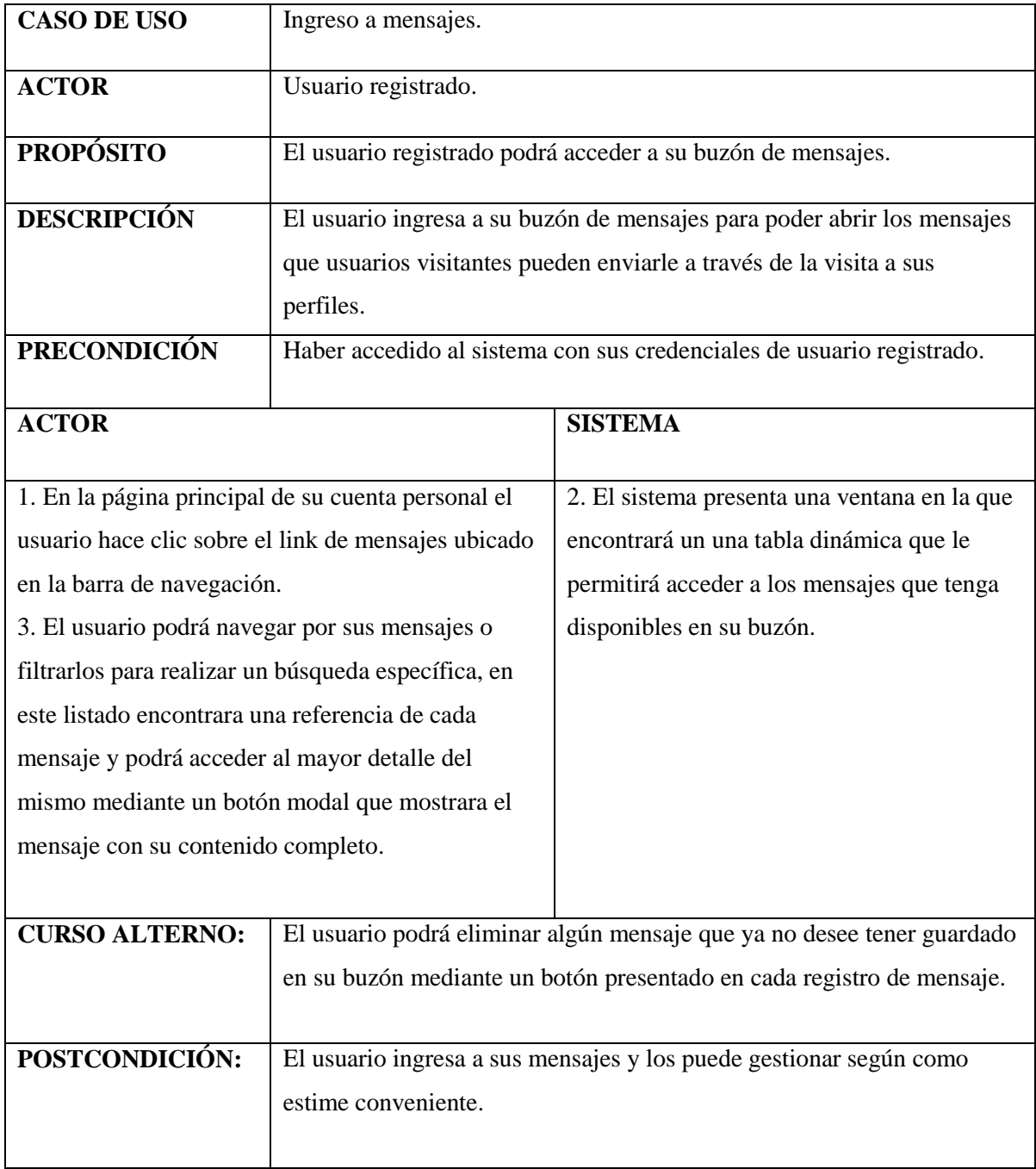

### **4.1.4. Diseño de la base de datos**

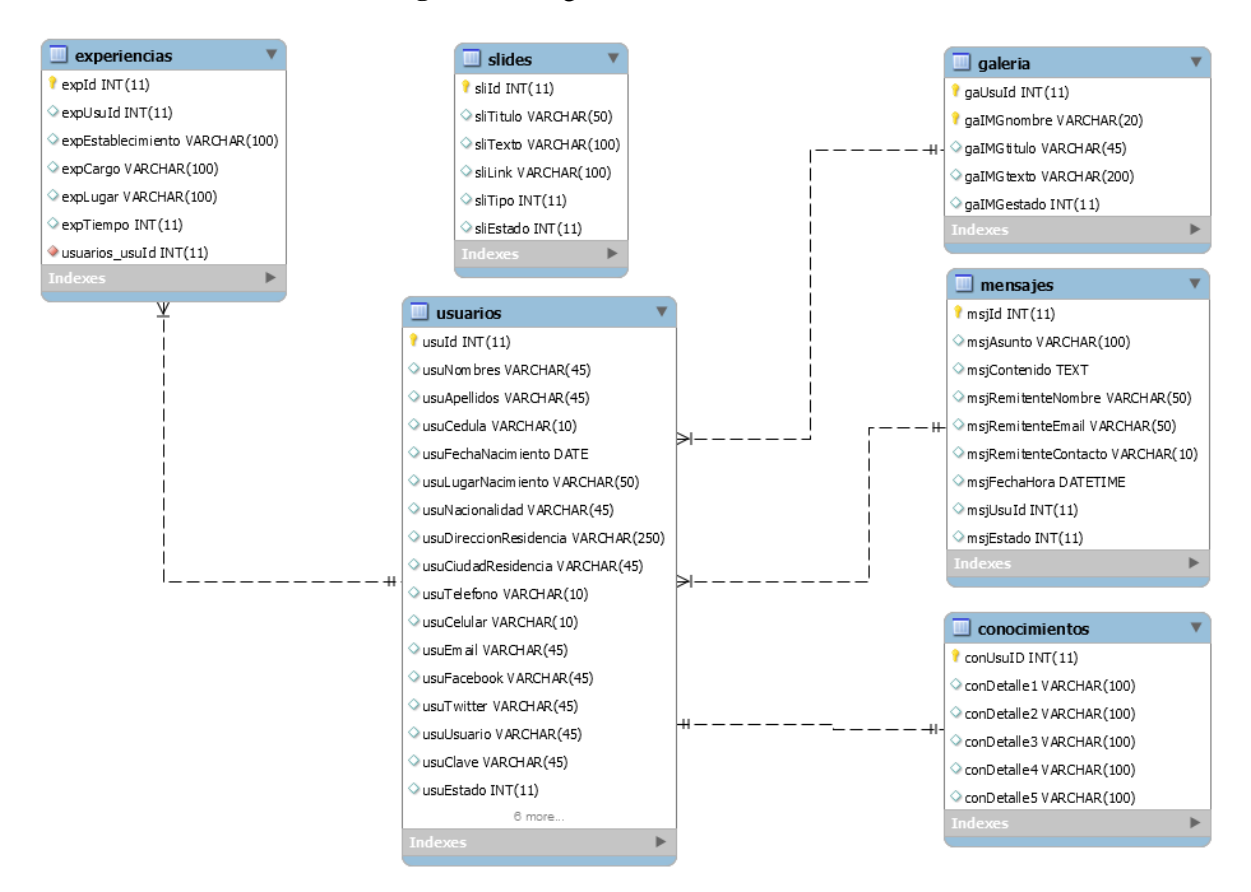

**Figura#6:** Diagrama entidad relación.

## **4.1.5. Diseño de mapa de navegación**

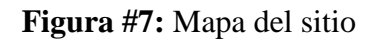

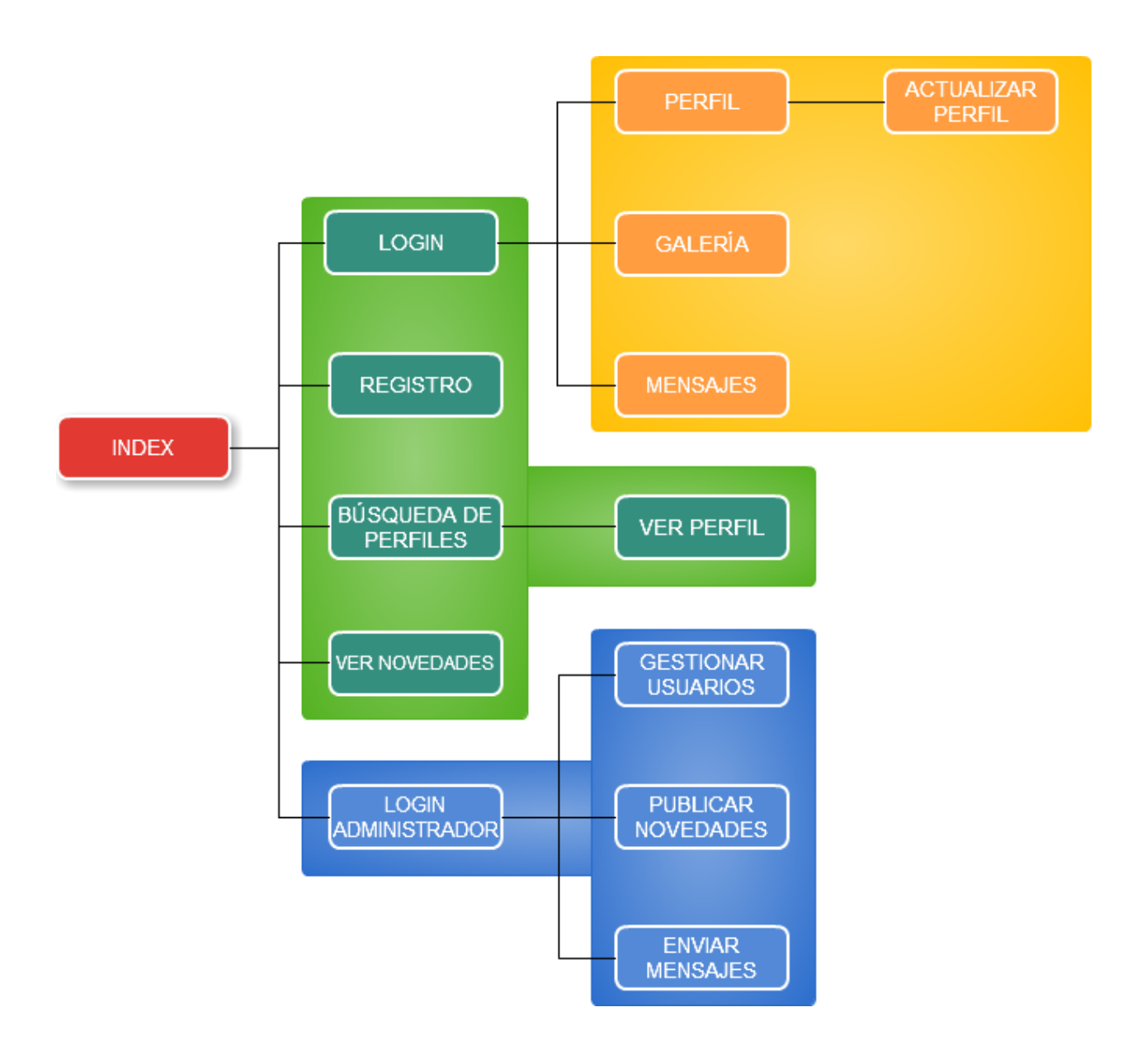

**FUENTE:** Autora, 2015

#### **4.1.6. Interfaces del catálogo web.**

#### **Interfaces De Usuario Visitante**

**Figura #8:** Página principal.

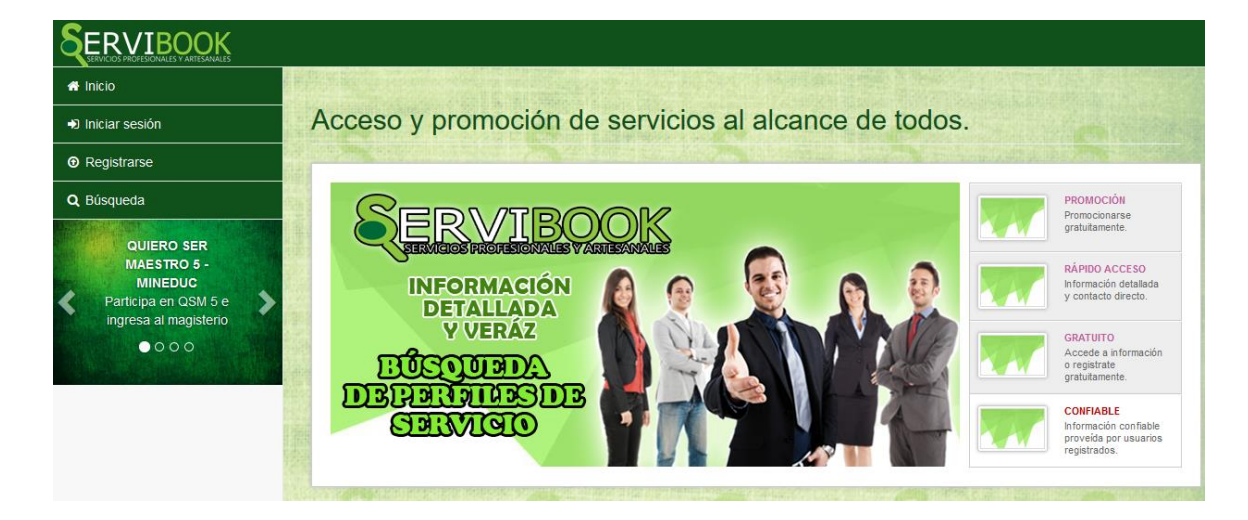

#### **Fuente:** Autora, 2015

**Descripción:** Página principal del sitio web que valida si existe una sesión de usuario registrado activa, en este caso se muestra la imagen de fondo y en la barra de navegación las opciones de usuarios visitantes que no estarán disponibles en caso de que un usuario registrado inicie sesión.

#### **Figura #9:** Login de usuario

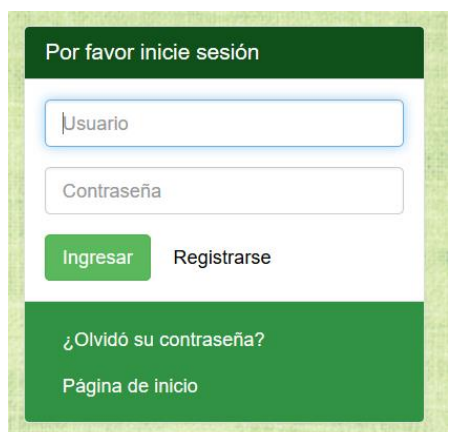

#### **Fuente:** Autora, 2015

**Descripción:** Página principal del sitio web que le permite el ingreso a un usuario registrado, si no existe como tal, tiene el link que le redirige para el formulario de registro. En esta misma página existe la opción de recuperar contraseña.

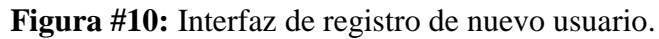

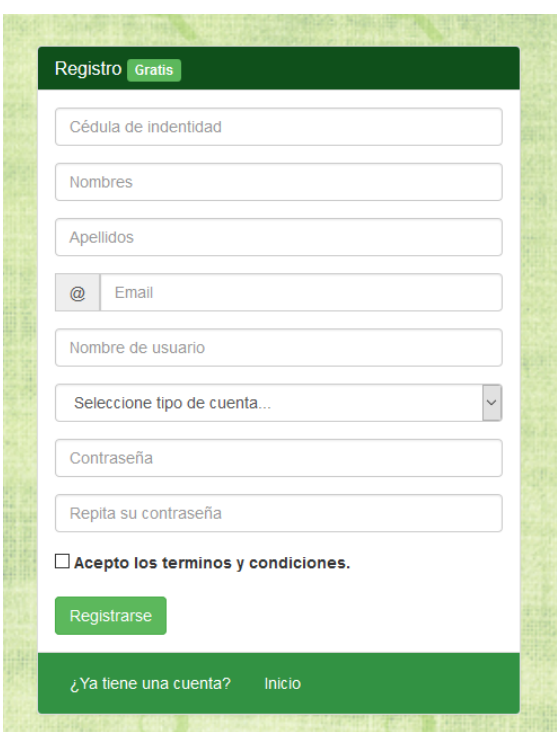

**Fuente:** Autora, 2015

**Descripción:** Página del formulario para registro de usuario. Captura y valida la información ingresada en el mismo para garantizar un registro correcto.

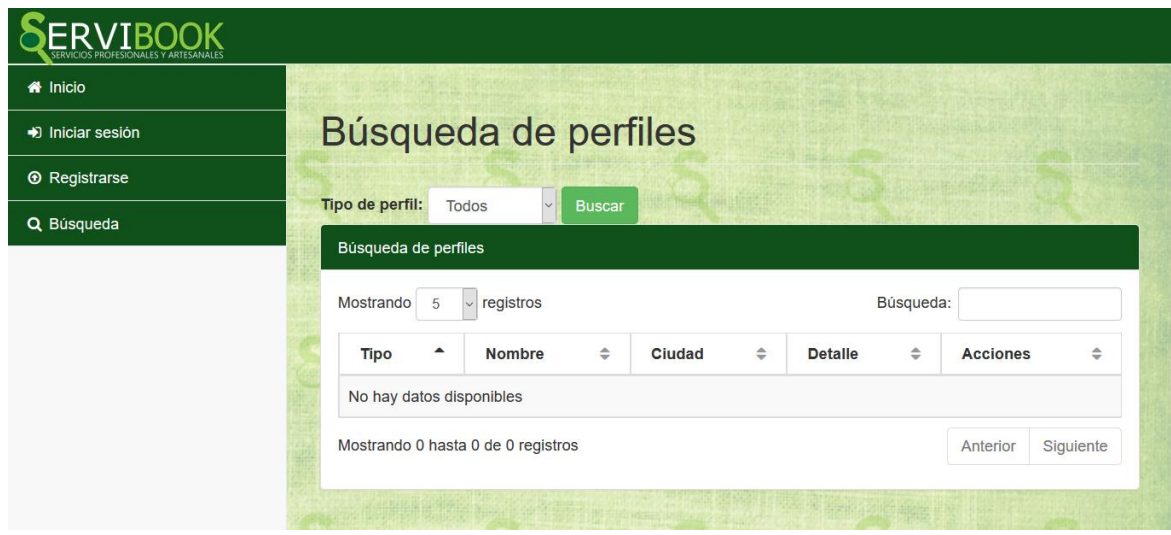

**Figura #11:** Interfaz de búsqueda de perfiles

**Fuente:** Autora.

**Descripción:** En esta página se hará la búsqueda por los dos tipos de perfiles que se ha asignado (Profesional y Artesano) según la necesidad del usuario interesado.

| <b>A</b> Inicio      |                                                        |                                                                       |                       |                                                                                                    |          |                |
|----------------------|--------------------------------------------------------|-----------------------------------------------------------------------|-----------------------|----------------------------------------------------------------------------------------------------|----------|----------------|
| D Iniciar sesión     |                                                        | Búsqueda de perfiles                                                  |                       |                                                                                                    |          |                |
| <b>6</b> Registrarse |                                                        |                                                                       |                       |                                                                                                    |          |                |
| Q Búsqueda           | Tipo de perfil:<br>Búsqueda de perfiles                | Todos<br>$\backsim$<br><b>Buscar</b>                                  |                       |                                                                                                    |          |                |
|                      | Mostrando<br>$\vee$ registros<br>Búsqueda:<br>5<br>pho |                                                                       |                       |                                                                                                    |          |                |
|                      | Tipo <sup>A</sup>                                      | $\hat{ }$<br>Nombre                                                   | Ciudad $\triangleq$   | <b>Detaile</b>                                                                                                    | ÷        | Acciones≙      |
|                      | Artesano                                               | JENNIFFER LISSETH GARCIA<br><b>MACIAS</b>                             | EL.<br><b>EMPALME</b> | <b>TRATAMIENDO DE IMAGENES EN ADOBE</b><br><b>PHOTOSHOP</b><br><b>CREACION DE ILUSTRACIONES EN ADOBE</b><br><b>ILUSTRATOR</b><br>DISEÑO DE INTERFACES WEB FRONTEND<br><b>MANEJO DE SUITE DE OFIMATICA MS OFFICE</b> |          | $\blacksquare$ |
|                      |                                                        | Mostrando 1 hasta 1 de 1 registros (Filtrado de 3 total de registros) |                       |                                                                                                    | Anterior | Siguiente      |

**Figura #12:** Búsqueda de perfiles realizada con filtro.

#### **Fuente:** Autora, 2015

**Descripción:** Página que realiza búsquedas mediante palabras claves de los usuarios registrados que hayan hecho su descripción de conocimientos en el perfil.

## **INTERFACES DE USUARIOS REGISTRADOS**

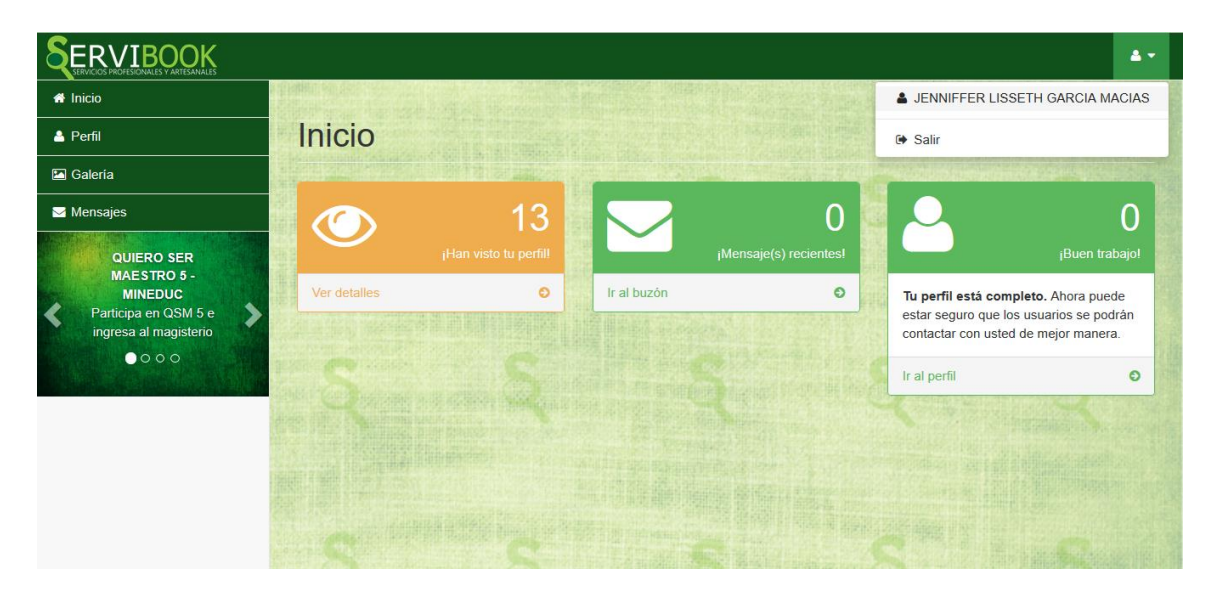

**Figura #13:** Página principal de usuario registrado.

#### **Fuente:** Autora.

**Descripción:** Página que se muestra cuando un usuario registrado haya iniciado sesión, esta presentará información importante como detalle de los datos de su perfil, las visitas que ha tenido su perfil y los mensajes nuevos que tenga en su buzón.

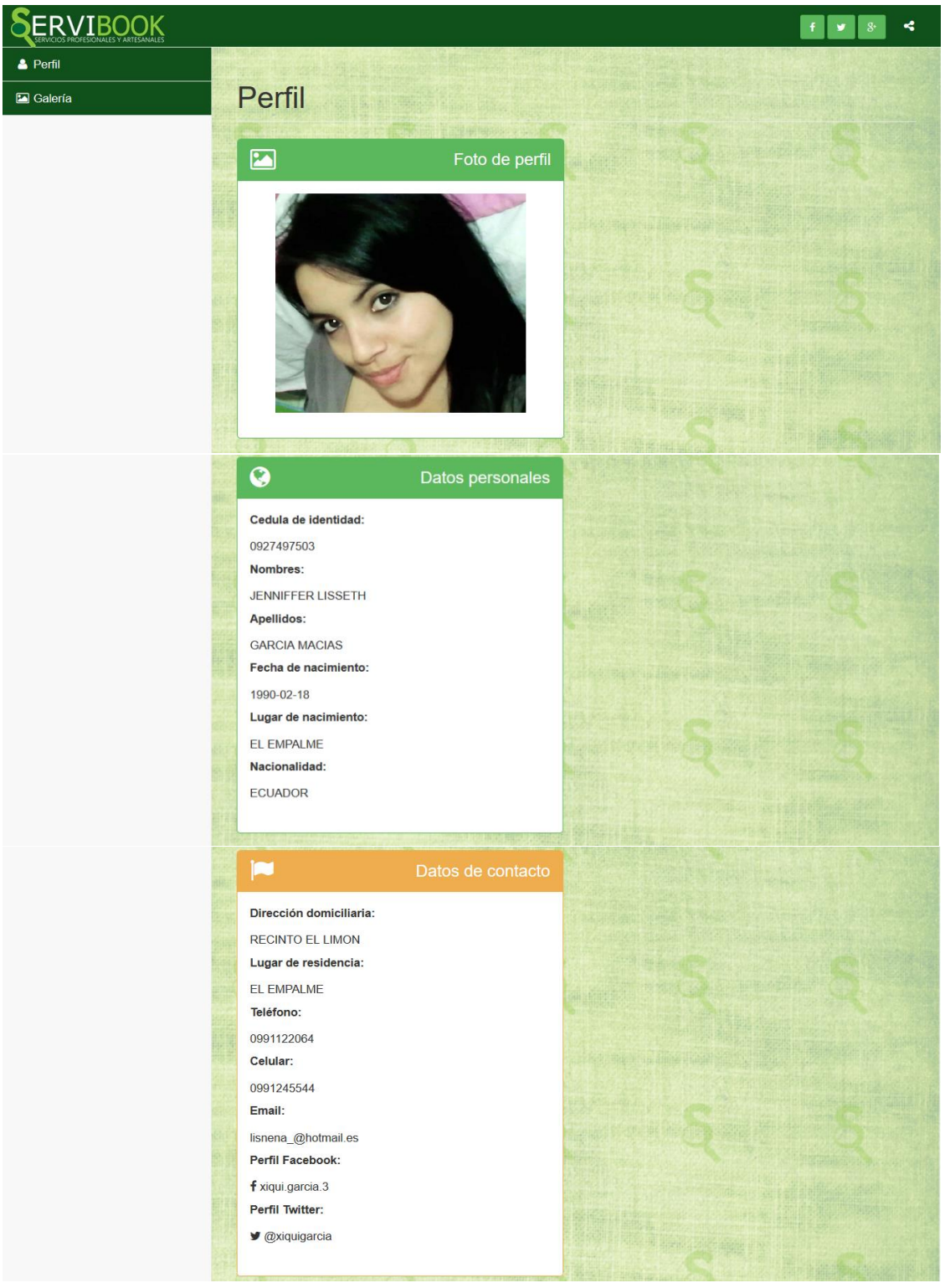

### **Figura #14:** Perfil de usuario.

**Fuente:** Autora, 2015

**Descripción:** Página del perfil de usuario. En ella encontrará la información que el usuario registrado registra en el sistema y que servirá de referencia para quienes realicen la búsqueda de perfiles según sus necesidades.

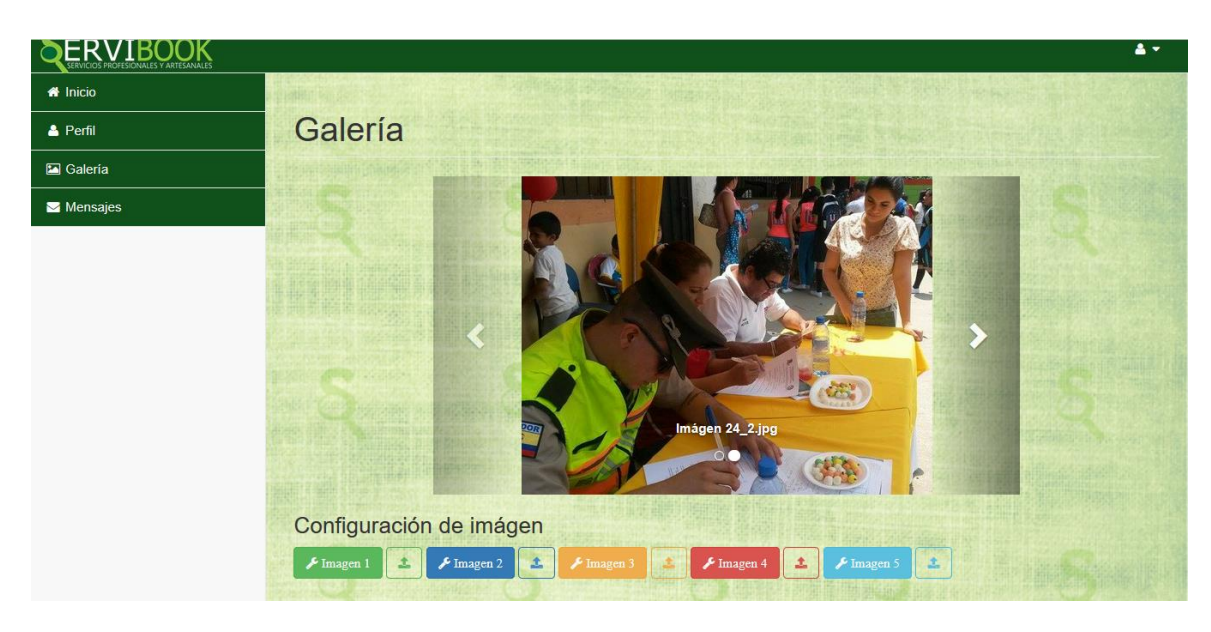

#### **Figura #15:** Galería de imágenes.

#### **Fuente:** Autora, 2015

**Descripción:** Página que muestra las imágenes que el usuario registrado haya subido en su perfil con la finalidad de hacer referencia alguna de su trabajo mediante contenido fotográfico.

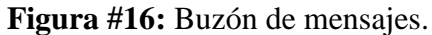

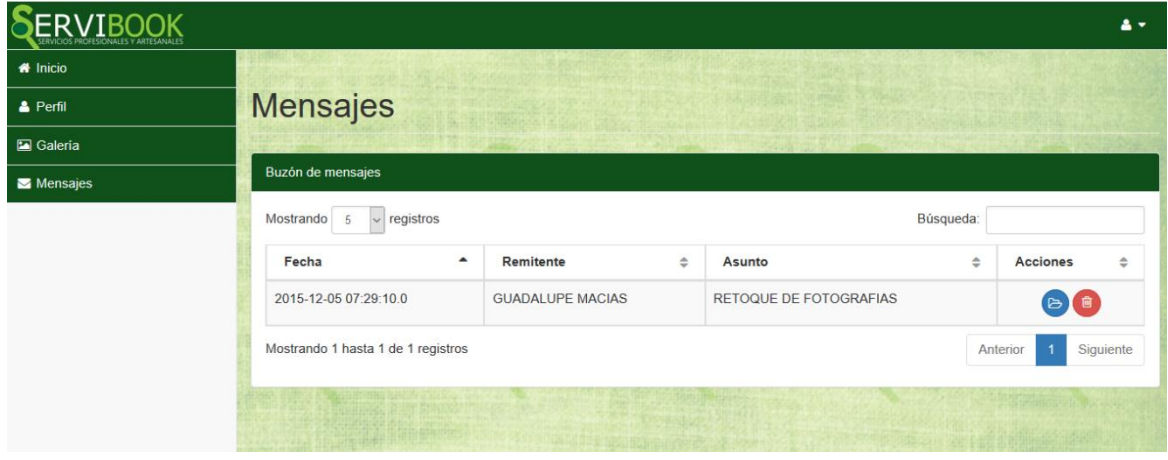

#### **Fuente:** Autora, 2015

**Descripción:** Página que muestra los mensajes recibidos del usuario, el mismo puede ordenar de mayor a menor o viceversa según los criterios de cada columna, tiene dos opciones para cada mensaje, botón azul para abrir el mensaje y el botón rojo para eliminarlo en caso de que ya no necesite tenerlo en buzón.

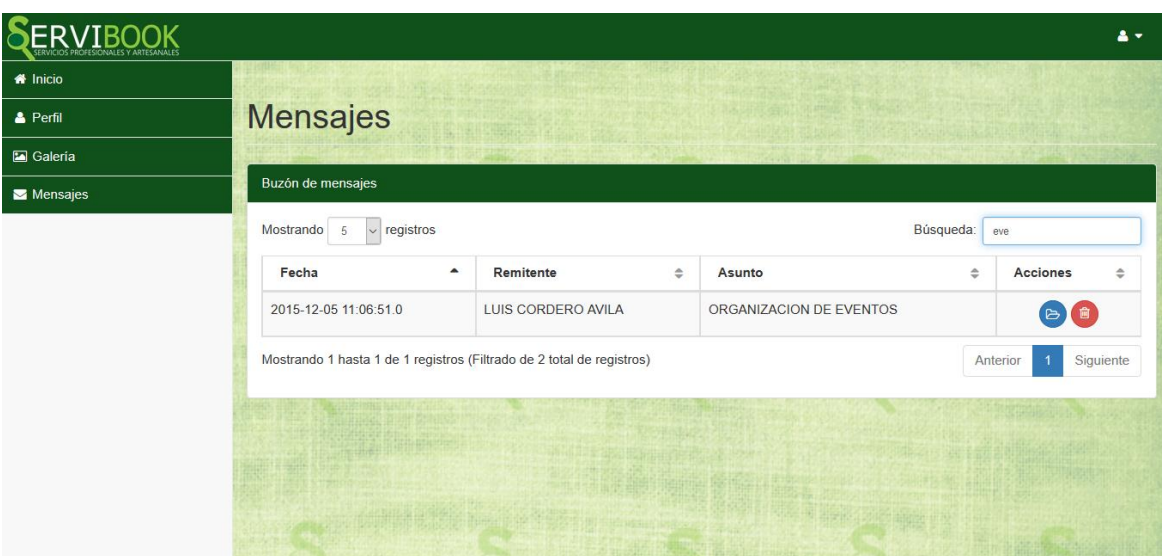

## **Figura #17:** Menú de mensajes aplicando filtro.

**Fuente:** Autora, 2015

**Descripción:** Demostración del filtrado de mensajes, en el ejemplo según el asunto.

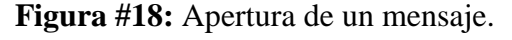

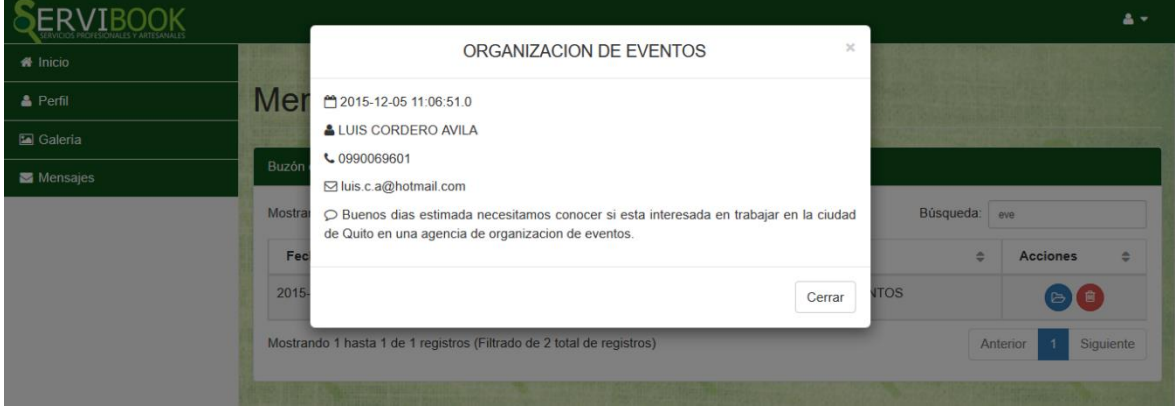

**Fuente:** Autora, 2015

**Descripción:** Página que muestra la interfaz al momento de abrir un nuevo mensaje.

#### **Interfaces de administrador**

**Figura #19:** Administración de anuncios.

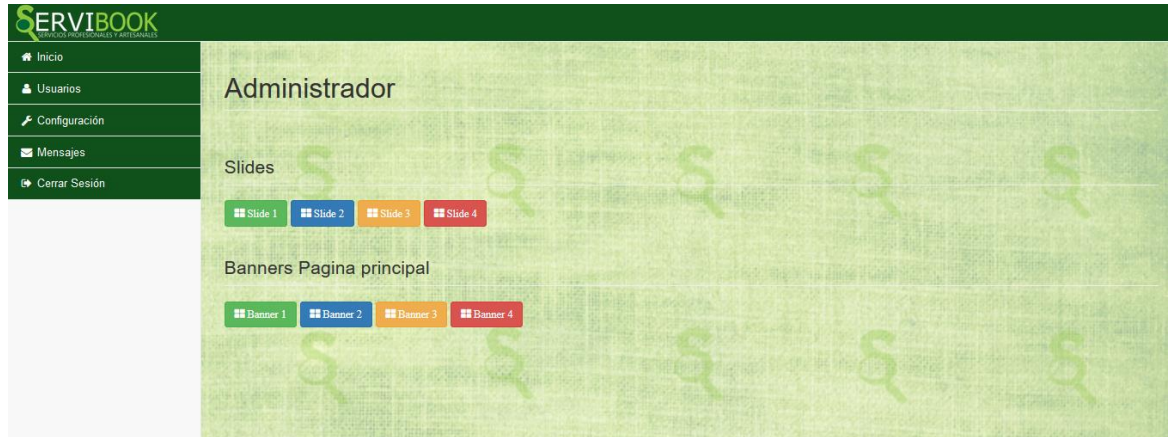

#### **Fuente:** Autora, 2015

**Descripción:** Página que muestra la interfaz para gestionar los slides y banners que se muestran en la interfaz.

**Figura #20:** Configuración de información de slides y banners.

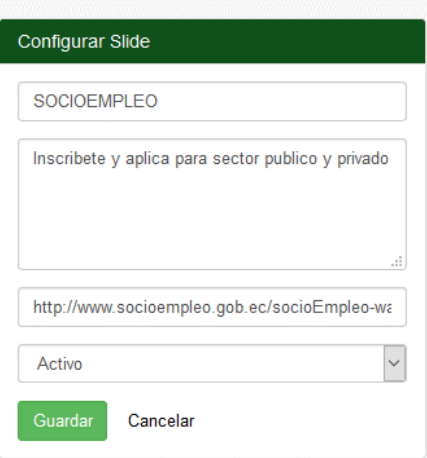

#### **Fuente:** Autora, 2015

**Descripción:** Página que muestra la interfaz para gestionar los slides y banners que se muestran en la interfaz o bien activar o desactivar las publicaciones según considere necesario.

#### **4.2. Discusión**

## **A continuación se detallan diferentes temas de discusión en cuanto al tema investigado.**

Los autores de la tesis titulada "Diseño e Implementación de un Sistema para la Automatización de Procesos del Centro de Promoción y Empleo" SISCEPRO exponen que, una herramienta valiosa para cualquier organización es tener un sitio web como medio de información y comunicación con sus clientes, ofreciendo disponibilidad las 24 horas al día y en cualquier situación geográfica a través de un acceso fácil y en línea [26]. La creación del catálogo web de contenidos multimedia para promocionar Profesionales y Artesanos tiene como objetivo de la misma forma, proveer información a los usuarios acerca de los servicios que se ofrecen dentro del cantón, con la ventaja a acceder desde dispositivos móviles como Tablets y Smartphone. Teniendo como referencia este tema se da énfasis a la importancia del uso de nuevas tecnologías que fueron empleadas en el sitio web.

Los autores de la tesis titulada "Desarrollo e implementación de un sistema de información para el programa "Bolsa de empleos para estudiantes, egresados y graduados de la Universidad Central del Ecuador" proponen el programa "Bolsa de Empleos y Emprendimiento, que beneficiará a estudiantes egresados y graduados de la UCE dando la oportunidad de contar con un empleo acorde con su perfil profesional [30]. La creación del catálogo web de contenidos multimedia para promocionar Profesionales y Artesanos, tiene una ventaja muy importante, y es que no solo da oportunidades a personas con perfiles profesionales, sino también a un gremio olvidado como lo son los artesanos.

Y por último los autores del Sistema Web de "Bolsa de Empleo" para el Ministerio de Trabajo y Empleo del Ecuador, está orientado a proporcionar una herramienta informática que permita minimizar el índice de desempleo dentro del Ecuador. El sistema web toma en consideración, procesos de registro de solicitantes de empleo, empresas, vacantes; posteriormente el proceso de vinculación del solicitante de empleo hacia la vacante y viceversa [31]. El catálogo web de contenidos multimedia para promocionar Profesionales y Artesanos tiene la gran ventaja de ser utilizado tanto como por usuarios registrados y no registrados para obtener información específica y detallada de los servicios que se ofrecen dentro del Cantón El Empalme.

# **CAPITULO V CONCLUSIONES Y RECOMENDACIONES**
### **5.1. Conclusiones**

 Conociendo la historia de El Empalme, se pudo percibir que es un cantón con mucha actividad comercial, agrícola entre otras, donde se pudo identificar que existen profesionales en distintas áreas y artesanos en su mayoría que brindan excelentes servicios a la comunidad empalmense.

 Después de una profunda investigación sobre la realidad actual que viven los profesionales y artesanos del cantón El Empalme en cuanto al modo de promocionar sus servicios, se llega a la conclusión que mediante la realización de un catálogo web de promoción, aumentan las posibilidades que se hagan conocidos en el medio.

 Tener conocimiento de las (TIC) tecnologías de información y comunicación, es de mucha importancia y utilidad al momento de querer promocionarse a través del mundo del internet, ya que actualmente se ha convertido en base fundamental en cuanto a la transmisión de información.

 Utilizando tecnología "responsive" en el desarrollo de la aplicación, permitirá al usuario que tenga una mejor visualización del catálogo web en el momento de interactuar desde cualquier dispositivo ya sea desde un ordenador o de un móvil.

#### **5.2. Recomendaciones**

 Organismos políticos tales como GAD (Gobierno Autónomo Descentralizado), gobiernos provinciales y el gobierno central deberían tener en su plan de actividades y como objetivo, el uso de herramientas digitales dirigidas a promocionar aspectos sociales, culturales económicos.

 Desarrollar un portal web que permita a profesionales y artesanos promocionar sus servicios de una manera diferente a la tradicional como lo es, medios impresos y de comunicación masiva, cuando se tiene la oportunidad de una alternativa diferente y con mayor acogida por parte de las personas que se encuentran más a menudo en contacto por medio de internet.

 Invitar a la población a seminarios que organicen las autoridades municipales, dirigiendo cursos de actualización en tecnologías de información y comunicación, y así tengan una idea más amplia de la importancia de estas en cuanto a la promoción de servicios se refiere.

 Utilizar tecnologías actualizadas en el desarrollo de sitios web, para así distribuir una información que pueda ser accedida por los usuarios desde cualquier dispositivo, ya que la tendencia de visualizar información se vuelve más exigente a cómo según el tiempo avanza.

**CAPITULO VI BIBLIOGRAFÍA** 

#### **6.1. Bibliografía**

[1] R. M. Campos, Diseño de páginas web y Diseño Gráfico, Metodologías y Técnicas para la implementación de sitios web y para el Diseño Gráfico., España: Ideas propias Editorial, S.L., 2005.

[2] I. I. Erostarbe, Cómo crear una web docente de calidad, España: GESBIBLO, S.L., 2005.

[3] A. R. Martin, Aplicaciones web, segunda edición, Madrid\_España: Parainfo, 2014.

[6] P. V. S.L, Técnicas Avanzadas de diseño web, España: VÉRTICE, 2009.

[7] I. S. Solis, Programación web con CSS, JavaScript, PHP y AJAX, 2014.

[8] F. A. S.A, Diseño Web con HTML y CSS, Buenos Aires: DALAGA S.A, 2012.

[9] L. V. LANCKER, jQuery El framework JavaScript de la web 2.0, Barcelona: Ediciones ENI, 2014.

[10] I. Y. C. S.L, JavaScript, España: Antakira Grafic, 2001.

[11] JAVASCRIPT, JAVASCRIPT, España: INNOVACION Y CUALIFICACIÓN S.L, 2011.

[12] M. M. Vallina, Marketing Digital 1º edición, Madrid,ESPAÑA: Parainfo, SA, 2014.

[18] J. I. H. Rodríguez, Análisis y desarrollo web.

[19] P. G. D. P. &. R. R. Angel Cobo, Tecnología para el desarrollo de aplicaciones web., España: Diaz d Santos, 2005.

[30] R. G. Schulz, Diseño Web con CSS, Barcelona: MARCOMBO, S.A, 2009.

[31] L. V. LANCKER, XHTML y CSS Los nuevos estándares del código fuente 2da edición., Barcelona: ENI, 2009.

[32] A. S. C. H.Clark, Diccionario Inglés a Español de Computación e internet, USA: Universal Publishers, 2004.

[34] S. L. Mora, Programación de aplicaciones web, San Vicente: Imprenta Gamma, 2002.

#### **6.2**. **Linkografía**

[4] FileHorse, «Filehorse,» 10 Diciembre 2014. [En línea]. Disponible en: http://www.filehorse.com/es/descargar-netbeans/. [Último acceso: 17 Octubre 2015].

[5] A. L. Carretero, «Creativos Online,» 27 Agosto 2014. [En línea]. Disponible en: http://www.creativosonline.org/blog/adobe-illustrator-que-es-y-para-que-sirve.html.

[13] A. Bernal, «AdInteractive Publicidad+Marketing Digital,» 08 2011. [En línea]. Disponible en: http://www.adinteractive.co/web/diseno-web-adaptable-practico. [Último acceso: 13 10 2015].

[14] D. González, «bid textos iniversitarios de boblioteconomia,» Departamento de comunicación. Grupo DigiDoc, Diciembre 2013. [En línea]. Disponible en: http://bid.ub.edu/es/31/gonzalez2.htm. [Último acceso: 13 10 2015].

[15] w.-T. W. L. W. D. SITE, «Bootstrap Grid System,» 1999-2015. [En línea]. Disponible en: http://www.w3schools.com/bootstrap/bootstrap\_grid\_basic.asp. [Último acceso: 17 10 2015].

[16] A. R. &. M. J. R. MARTIN, Apicaciones web, Madrid, España: Parainfo, S.A, 2014.

[17] S. E. FLORES BOLAÑO, «UCSG-UNIVERSIDAD CATÓLICA,» [En línea]. Disponible en:

https://www.google.com/search?q=Que+es+Twitter+Bootstrapp%3F++Twitter+Bootstrap +es+un+framework+o+patr%C3%B3n+arquitect%C3%B3nico+en+programaci%C3%B3n +de+software+libre+que+contiene+un+conjunto+de+herramientas+para+la+creaci%C3% B3n+de+sitios+y+aplicacione.

[20] «Quees.la,» 2015. [En línea]. Disponible en: http://quees.la/formacion-profesional/.

[21] «Quees.la,» 2015. [En línea]. Disponible en: http://quees.la/profesional/.

[22] R. a. Española. [En línea]. Disponible en:

http://buscon.rae.es/drae/srv/search?type=3&val=artesano. [Último acceso: 12 Octubre 2015].

[23] A.d.l.F.d.S. Isidro, «Feria Artesanal de San isidro,» Enero 2004. [En línea]. Disponible en: http://www.artesanos-sanisidro.com.ar/home.html?/qs.htm. [Último acceso: 12 Octubre 2015].

[24] Edukanda. [En línea]. Disponible en:

http://www.edukanda.es/mediatecaweb/data/zip/627/PID\_00143755/web/main/m3/v4\_1\_1\_ .html. [Último acceso: 19 10 2015].

[25] THOMPSON, «MERCADOTECNIA,» [En línea]. Disponible en: http://www.promonegocios.net/mercadotecnia/promocion-web.html.

[26] P. E. P. LUZURIAGA, «Universidad del Azuay,» 11 2014. [En línea]. Disponible en: dspace.uazuay.edu.ec/bitstream/datos/4397/1/10953.pdf. [Último acceso: 19 11 2015].

[27] S. E. FLORES BOLAÑO, 2014. [En línea]. Disponible en: http://repositorio.ucsg.edu.ec/bitstream/123456789/1238/1/T-UCSG-PRE-ING-CIS-62.pdf. [Último acceso: 17 10 2015].

[28] V. Br. Goncalves, Noviembre 2007. [En línea]. Disponible en: http://miunespace.une.edu.ve/jspui/bitstream/123456789/882/1/TG3841.pdf.

[29] P. L. Pablo, 2014. [En línea]. Disponible en: http://dspace.uazuay.edu.ec/bitstream/datos/4397/1/10953.pdf.

[33] F. B. Emperatriz, «Repositorio@UCSG,» 2014. [En línea]. Disponible en: http://repositorio.ucsg.edu.ec/handle/123456789/1238.

[35] AKAL, «AKAL sembrando futuro.,» 2015. [En línea]. Disponible en: http://www.akal.com/ebooks/queesunebook.php. [Último acceso: 13 10 2015].

[36] S. D. Magazine, «Speckyboy Design Magazine,» 5 Noviembre 2012. [En línea]. Disponible en: http://speckyboy.com/2012/11/05/10-lightweight-minimal-responsive-gridframeworks/.

[37] M. I. C. Manayay, «Universidad Católica Santo Toribio de Mogrovejo,» 1 Junio 2015. [En línea]. Disponible en:

tesis.usat.edu.pe/.../TL\_CajusolManayayMaria\_LopezSanchezRaysa.pdf. [Último acceso: 19 Octubre 2015].

[38] E. E. I. CIFRAS, 2014. [En línea]. Disponible en:

http://www.ecuadorencifras.gob.ec/documentos/web-

inec/Estadisticas\_Sociales/TIC/Resultados\_principales\_140515.Tic.pdf. [Último acceso: 15 OCTUBRE 2015].

**CAPITULO VII ANEXOS** 

## **7.1. Anexo 1**

# **Árbol De Problemas**

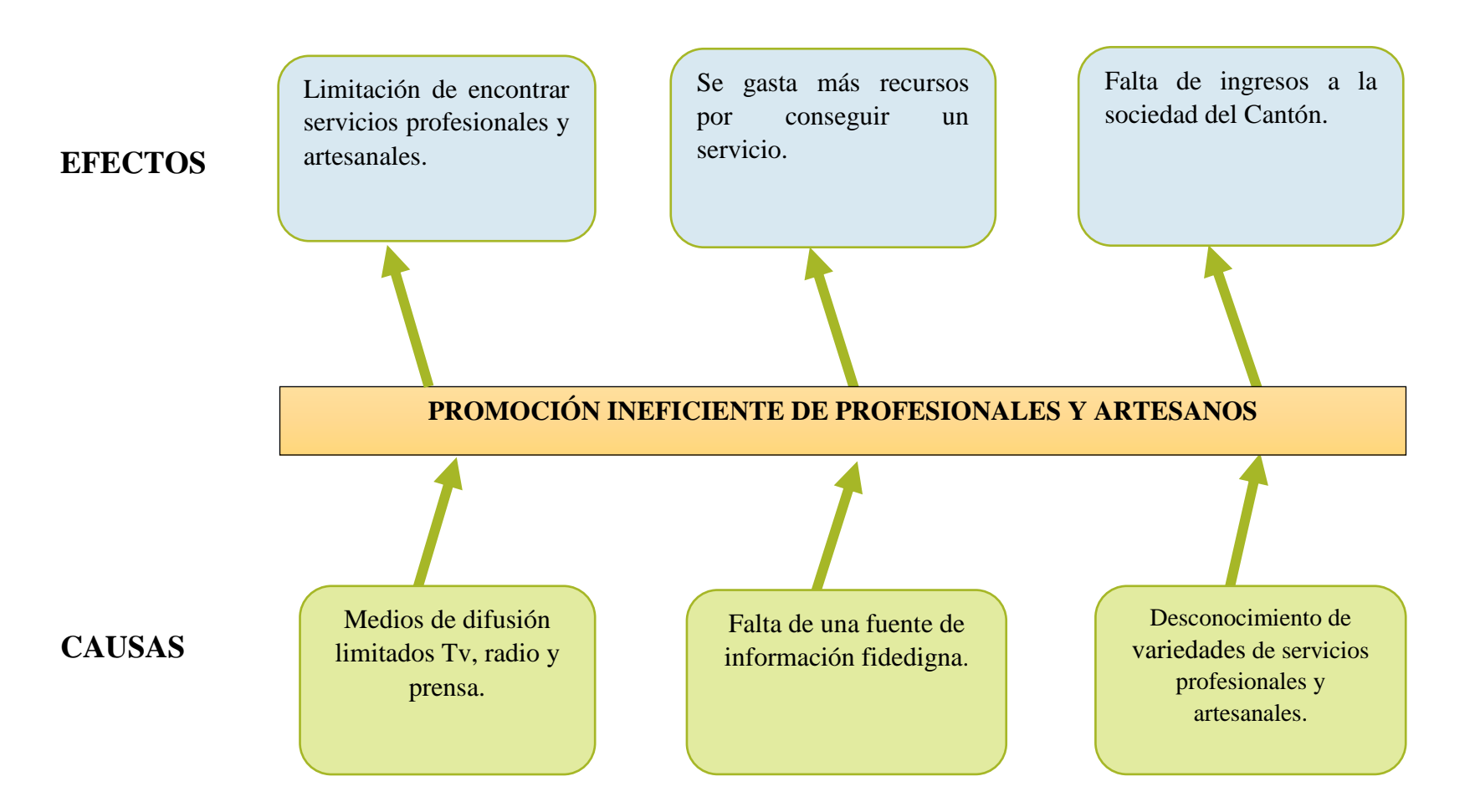

## **7.2. Anexo 2**

# **Encuesta realizada a la muestra de población de la investigación.**

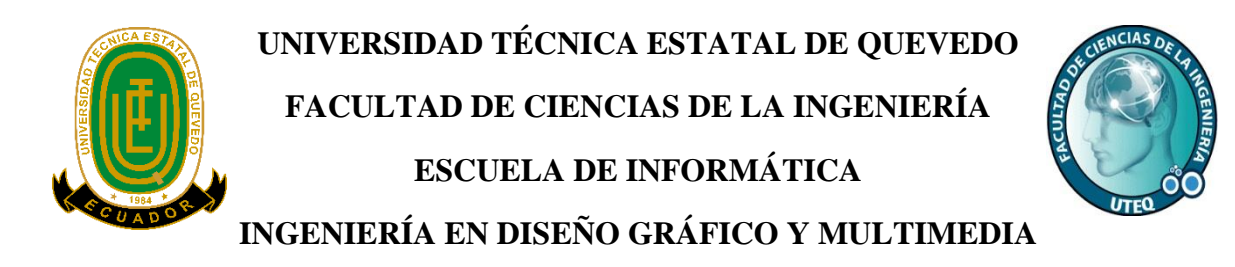

## **Encuesta De Factibilidad Para La Creación De Un Sitio Web De Promoción De Perfiles Profesionales Y Artesanos del cantón El Empalme.**

1. ¿Sabe cuál es la diferencia entre un artesano y un profesional?

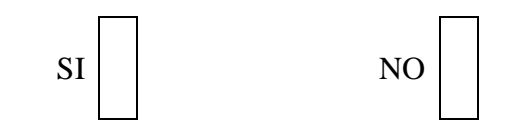

2. A la hora de contratar un servicio, tiene usted alguna preferencia.

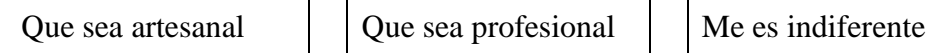

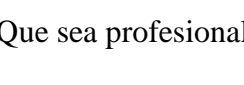

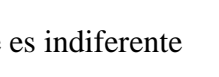

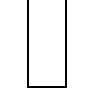

3. Ordene sus prioridades desde la más importante hasta la menos importante en caso que usted necesita de un servicio inmediato

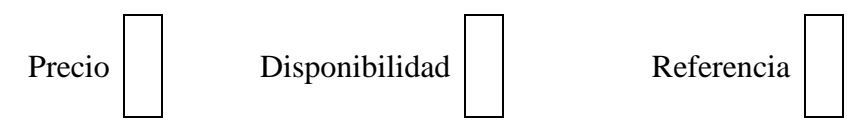

4. Ordene sus prioridades desde la más importante hasta la menos importante en caso que usted necesita de un servicio a largo plazo.

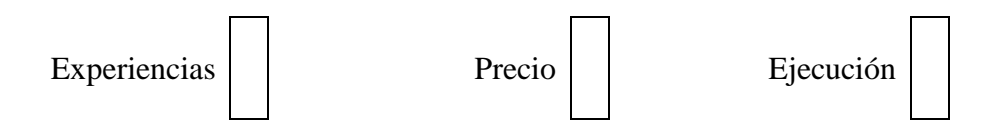

5. ¿Conoce usted algún profesional o artesano bueno en lo que realiza, pero que no es muy conocido en el medio?

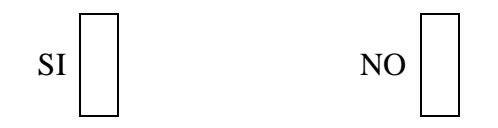

6. Se ha visto en la situación de encontrar un servicio que usted desconocía que existía en su medio?

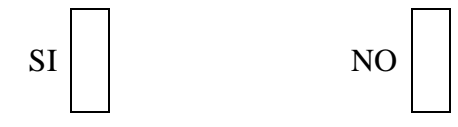

7. ¿Conoce usted algún directorio, revista o medio de comunicación en el que encuentre información sobre prestación de servicios profesionales y artesanos?

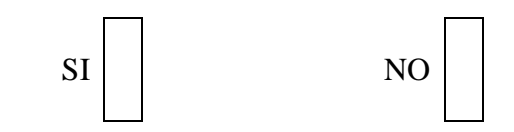

8. ¿Cuál considera usted la mejor forma de obtener información al respecto de lo tratado en este cuestionario?

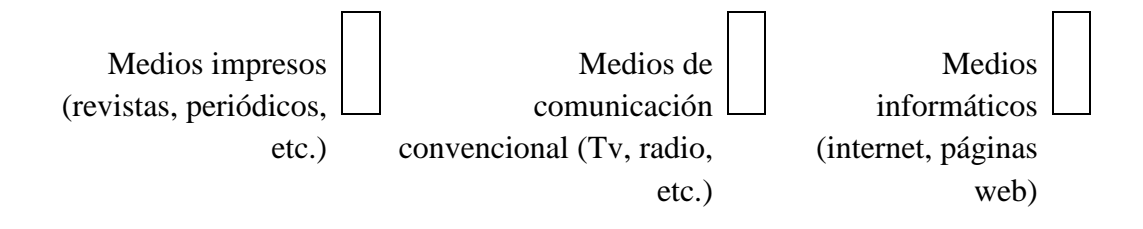

9. ¿Considera usted factible la creación de un sitio web, que le facilite encontrar información sobre profesionales y artesanos en el medio?

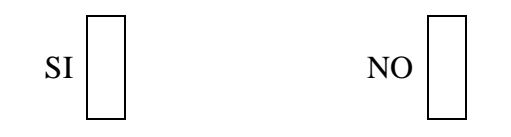

# **7.3. Anexo 3**

**Fotos de realización de encuestas a posibles usuarios del catálogo web.**

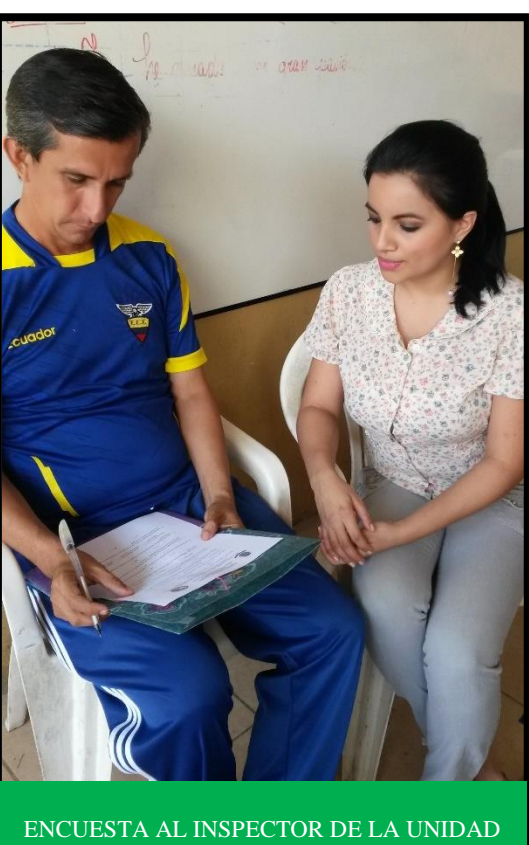

EDUCATIVA RENÁN OLMEDO GONZÁLEZ

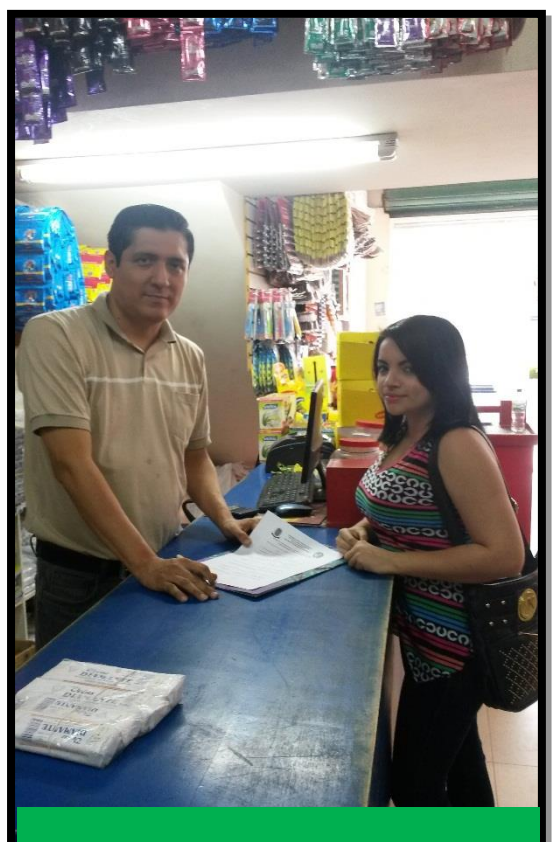

ENCUESTA AL GERENTE Y PROPIETARIO DE COMISARIATO "SUPER TRES"

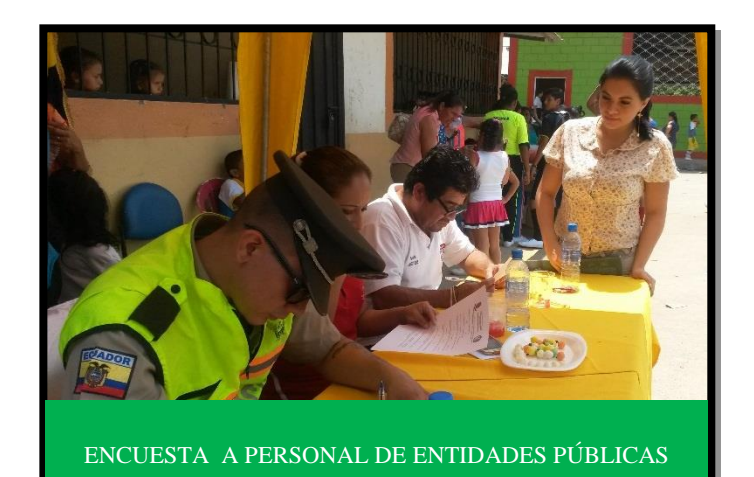

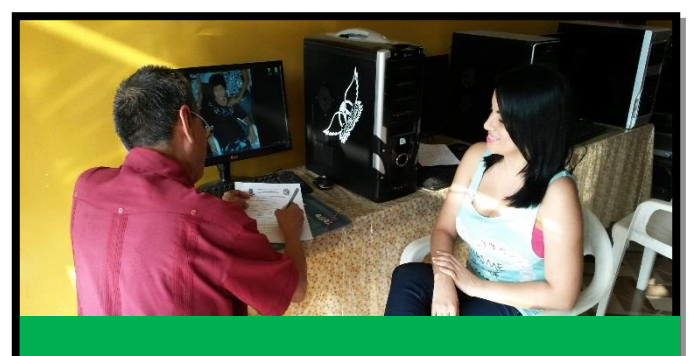

ENCUESTA AL PROPIETARIO DE CYBER "LOS ANGELES"

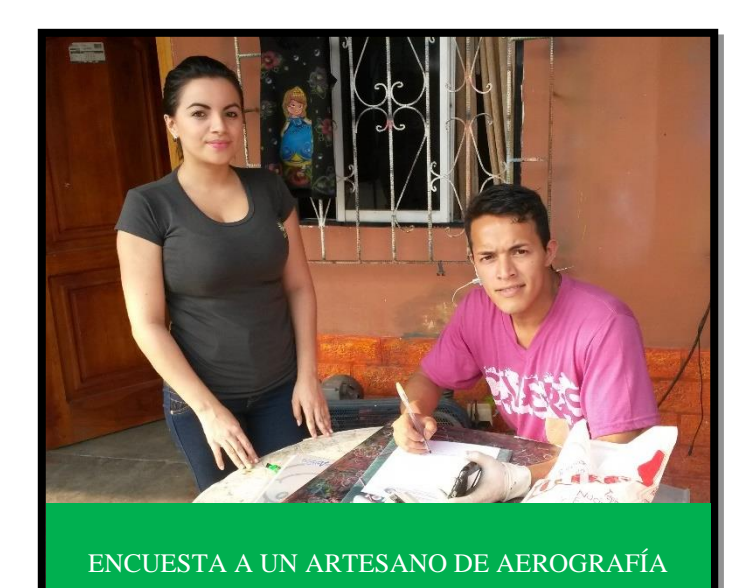

69